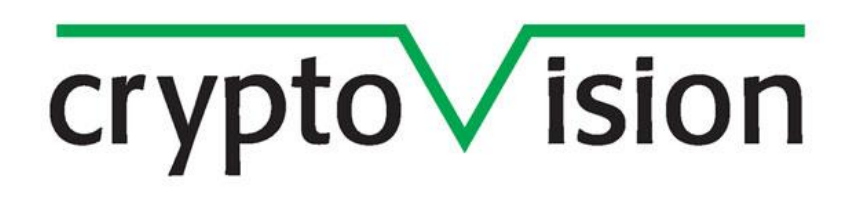

**cv act** *PKIntegrated* **V3.0**

**Administration Guide**

# $\overline{\text{crypto}\sqrt{\text{ision}}}$

# **Contents**

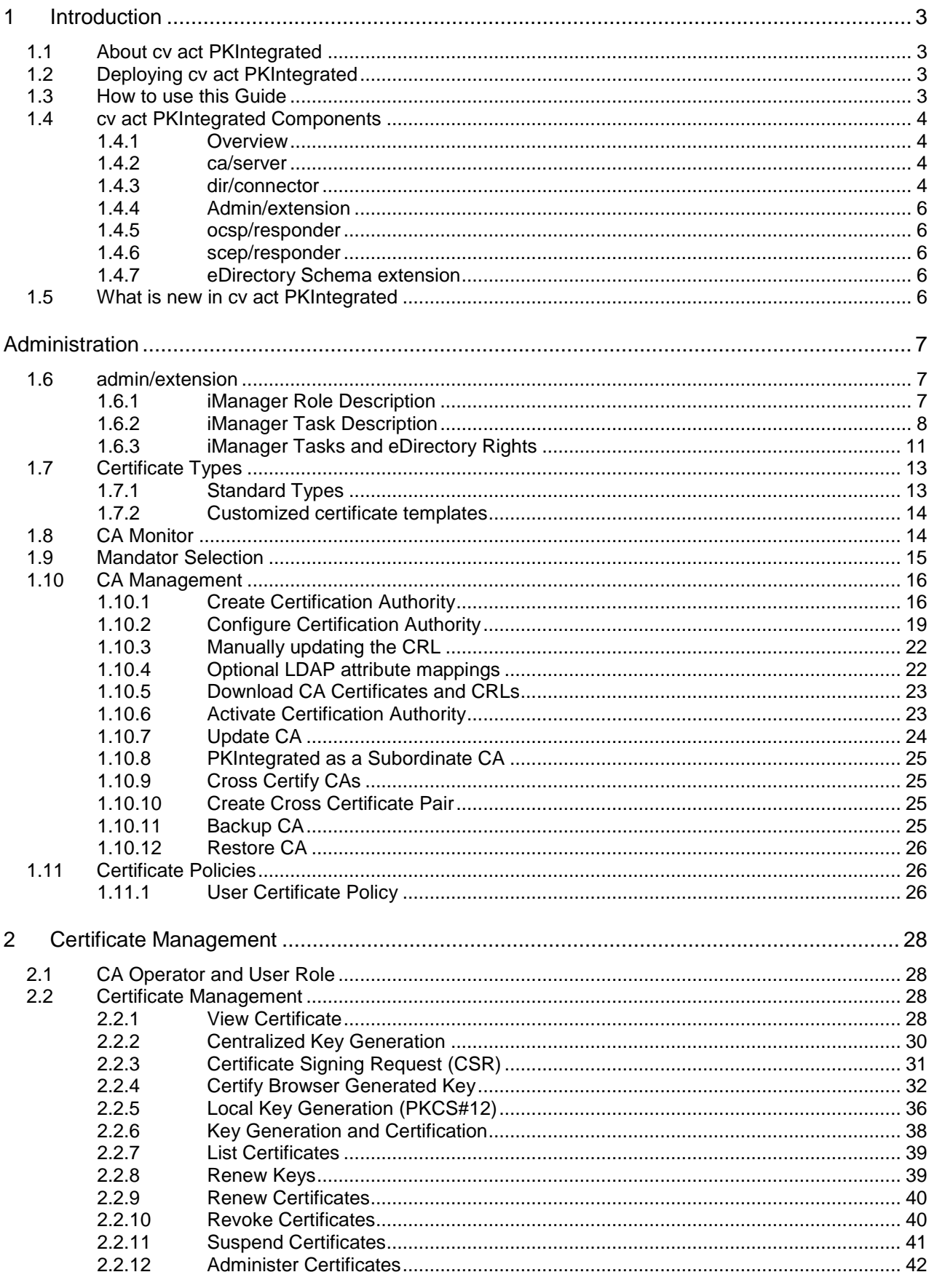

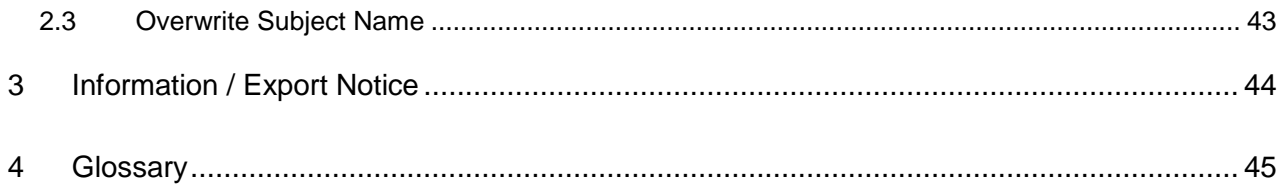

# <span id="page-3-0"></span>**1 Introduction**

### <span id="page-3-1"></span>**1.1 About cv act PKIntegrated**

Thank you for choosing cv act PKIntegrated as your strategic platform for certificate management.

cv act PKIntegrated is an advanced PKI solution completely integrated into Novell eDirectory. It makes use of Novell Identity Manager as event system to trigger CA-relevant commands, and of Novell SecretStore Services to protect access to sensitive keys. Building on top of the extensible management framework of Novell iManager, cv act PKIntegrated provides role-based administration with fine-graded access control.

This makes cv act PKIntegrated a powerful and flexible, still lean and cost effective PKI solution overcoming the need to learn a new management interface, deploy and integrate another repository and manage a new security concept.

### <span id="page-3-2"></span>**1.2 Deploying cv act PKIntegrated**

Deploying an integrated product into a live system requires a good understanding not only about the product itself, but also about the existing infrastructure and technology.

cv cryptovision has deployed many enterprise-wide implementation of cv act PKIntegrated and has the experience to integrate  $3<sup>rd</sup>$  party technologies and solutions.

Deploying cv act PKIntegrated without fully understanding the impact to your production environment can result in unplanned downtime, partial or complete loss of information and serious damage to your infrastructure, especially, but not limited, to your Novell eDirectory and Identity Management System.

We strongly recommend deploying cv act PKIntegrated in a testing environment and making extensive tests before installing into any production system.

### <span id="page-3-3"></span>**1.3 How to use this Guide**

This Administration Guide is designed to help you with administrative tasks of cv act PKIntegrated.

This guide gives detailed step-by-step instructions for an environment based on SLES10, Novell eDirectory 8.8, Novell iManager 2.7, Novell SecretStore 3.3.3 and Novell Identity Manager 3.0.1. If you work in a different environment, some instructions may be obsolete or functions are named differently. Please visit [www.novell.com/documentation](http://www.novell.com/documentation) for product documentation of Novell Software.

For a better understanding, we added examples and screenshots for many administrative steps. In-text examples are highlighted in grey color and will likely not match your environment. For security reasons we ask you kindly to not use any of the passwords given as examples.

If you have any feedback, please don't hesitate to contact us. Contact details are listed on our homepage, [http://www.cryptovision.com.](http://www.cryptovision.com/)

### $cr$  ypto $\sqrt{}$  ision

### <span id="page-4-0"></span>**1.4 cv act PKIntegrated Components**

### <span id="page-4-1"></span>*1.4.1 Overview*

cv act PKIntegrated comes with 6 components:

- ca/server
- dir/connector
- admin/extension
- ocsp/responder
- scep/responder
- eDirectory Schema extension

#### <span id="page-4-2"></span>*1.4.2 ca/server*

This is the core CA component which runs on Linux. The ca/server executes all CA related commands sent from dir/connector.

The base functions include:

- setup of a CA key pair and a corresponding root certificate
- generation of a key pair
- creation of a certificate
- prolongation and update of a certificate
- revocation of a certificate
- maintenance of a certificate revocation list (CRL)
- email notification of specific events

#### <span id="page-4-3"></span>*1.4.3 dir/connector*

The dir/connector component is an IDM driver. It reacts on certain eDirectory events and calls the ca/server component. The events are triggered by modifying LDAP attributes using admin/extension or by any other LDAP utility. The following events are currently supported:

- CA Create
- **CA Activate**
- CA Update
- CA Cross Certification
- Key Generation
- Key Update
- Certificate Request
- Certificate Update
- Certificate Revocation
- Certificate Suspend
- **CRL Update**

### <span id="page-6-0"></span>*1.4.4 Admin/extension*

admin/extension defines the front-end user interface for the certificate management. It is realized as a plug-in for Novell's iManager.

### <span id="page-6-1"></span>*1.4.5 ocsp/responder*

Novell eDirectory has built-in LDAP (Lightweight Directory Access Protocol) support to access certificates and certificate revocation lists. Linux-based cv act PKIntegrated ocsp/responder enhances Novell eDirectory with OCSP (Online Certificate Status Protocol) functionality.

### <span id="page-6-2"></span>*1.4.6 scep/responder*

SCEP (Simple Certificate Enrollment Protocol) automatically issues, distributes, updates and blocks certificates for VPN-Routers. scep/responder receives a request from network devices, and responds with a generated IPSec-Certificate. cv act PKIntegrated supports SCEP via its scep/responder.

### <span id="page-6-3"></span>*1.4.7 eDirectory Schema extension*

cv act PKIntegrated makes use of the flexible schema provided by Novell eDirectory. The schema extension for cv act PKIntegrated follows LDAP attribute syntax and has been registered and carries a valid ASN.1 number: 1.3.6.1.4.1.6522.

The schema extension of cv act PKIntegrated follows the Development Guidelines of Novell.

### <span id="page-6-4"></span>**1.5 What is new in cv act PKIntegrated**

The following new features have been added to cv act PKIntegrated 3.0:

- JCE module support for Utimaco HSMs
- cv act PKIntegrated is now available for Windows platforms
- Bug fixes and Browser compatibility enhancements

# <span id="page-7-0"></span>**Administration**

### <span id="page-7-1"></span>**1.6 admin/extension**

### <span id="page-7-2"></span>*1.6.1 iManager Role Description*

The admin/extension consists of four pre-defined iManager roles:

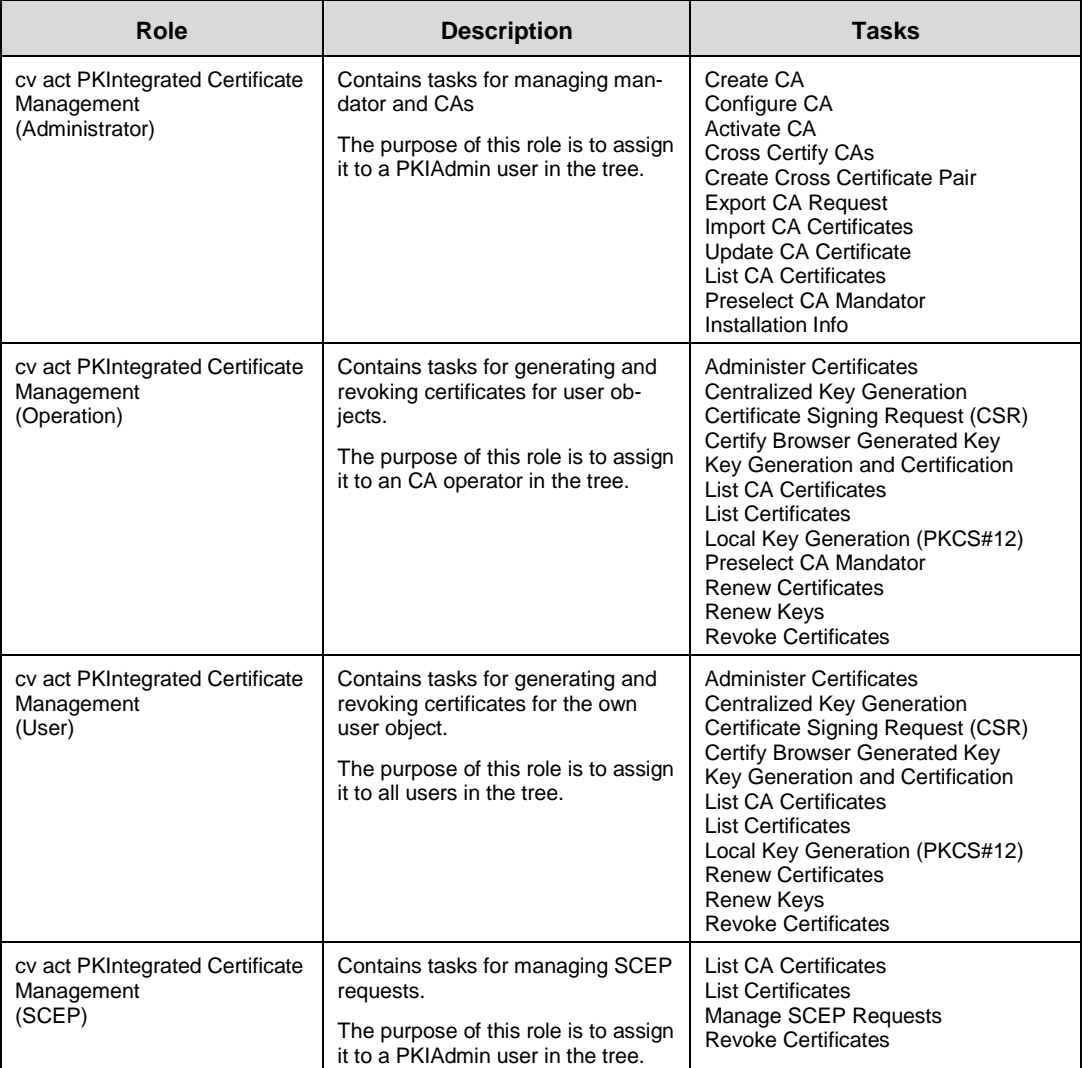

Task assignments to roles and role assignments to users can be configured in iManager to match your custom needs.

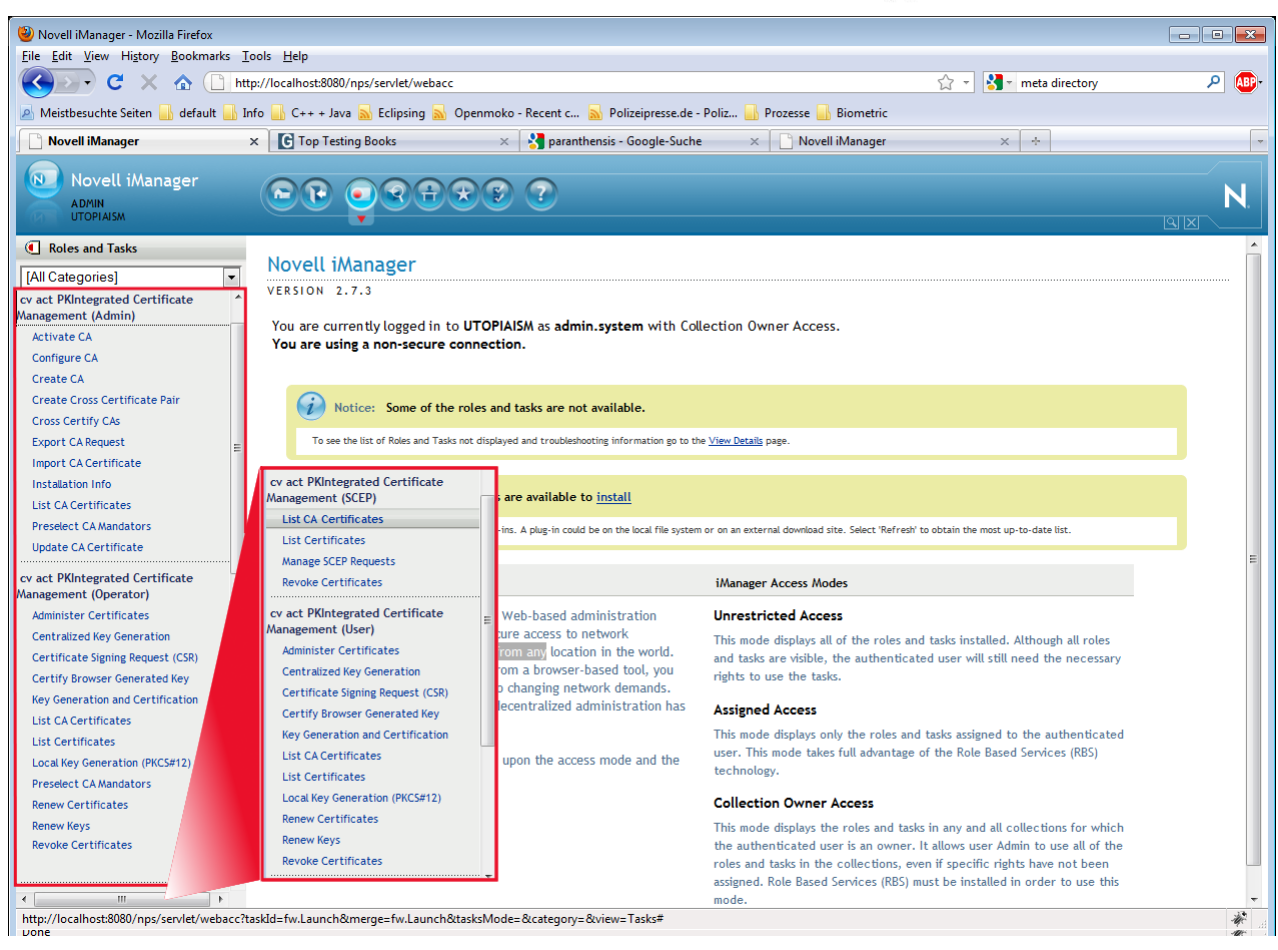

Figure 0.1: iManager Roles and Tasks

### <span id="page-8-0"></span>*1.6.2 iManager Task Description*

The admin/extension (rbs Module cv) consists of 19 iManager tasks:

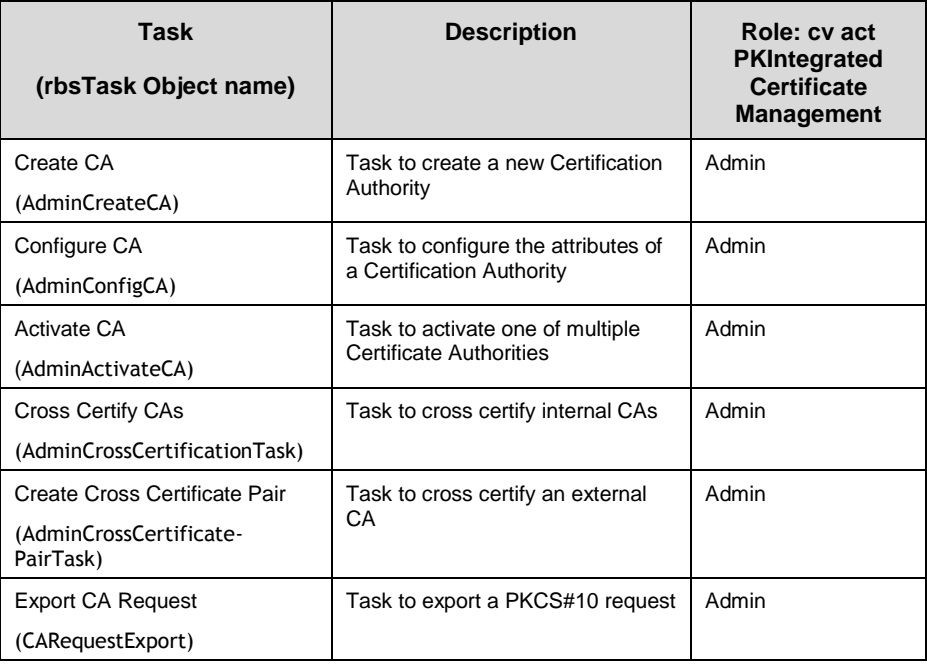

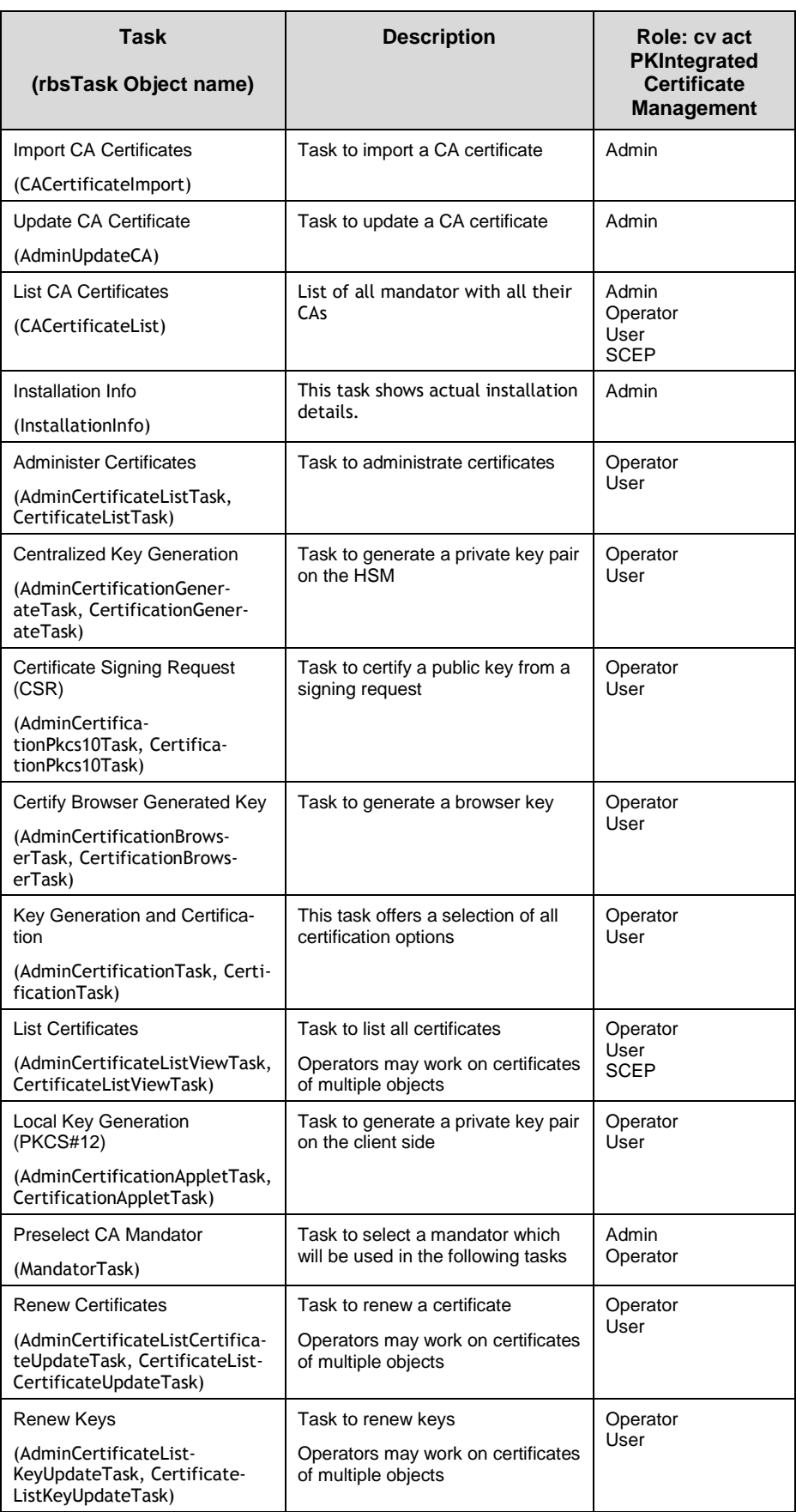

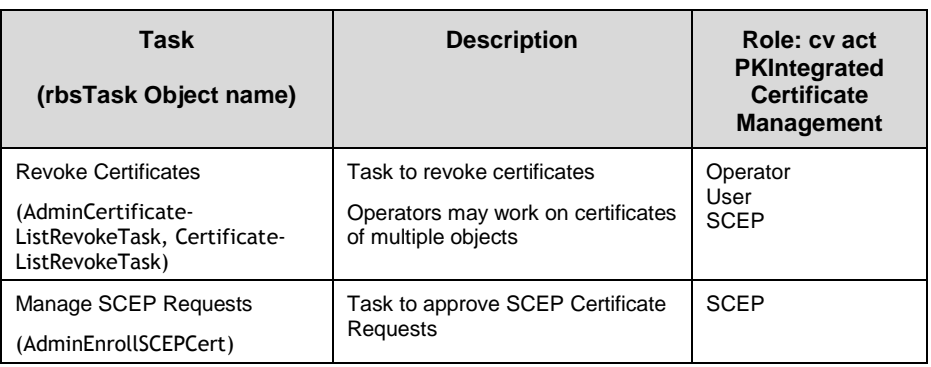

### <span id="page-11-0"></span>*1.6.3 iManager Tasks and eDirectory Rights*

When assigning an iManager Role to a user, additional eDirectory Rights need to be granted to the user to be able to process the involved tasks. The figures help you to distinguish which rights are required to process the corresponding task.

Every object using the CA needs read-rights on the CA list, CA objects, and the certificate repositories.

For generating certificates, the rights shown in the following figure have to be assigned.

| NetIQ iManager<br><b>ADMIN</b><br><b>CRYPTO</b>          |                          |                                                                             |                                                                     |                     |
|----------------------------------------------------------|--------------------------|-----------------------------------------------------------------------------|---------------------------------------------------------------------|---------------------|
| <b>4</b> Roles and Tasks                                 |                          | <b>Sol</b> Modify Trustees                                                  |                                                                     | $\overline{?}$      |
| [All Categories]<br>Kerberos Management<br><b>LDAP</b>   | $\checkmark$<br>$\wedge$ | Object name: jdoe.users.system<br>Trustee name: CreateSmartcardGroup.system |                                                                     |                     |
| <b>NMAS</b>                                              |                          | <b>Remove Selected</b>                                                      |                                                                     | <b>Add Property</b> |
| <b>Novell Certificate Access</b>                         |                          | <b>Property Name</b>                                                        | <b>Assigned Rights</b>                                              | <b>Inherit</b>      |
| <b>Novell Certificate Server</b>                         |                          | [All Attributes Rights]                                                     | □ Supervisor ■ Compare ■ Read ■ Write □ Self ■ Dynamic ■ Nested     | ✓                   |
| <b>Partitions and Replicas</b>                           |                          | [Entry Rights]                                                              | □ Supervisor ■ Browse □ Create □ Rename □ Delete □ Dynamic □ Nested | $\checkmark$        |
| <b>Passwords</b>                                         |                          | cvCAListReference                                                           | □ Supervisor ■ Compare ■ Read ■ Write □ Self ■ Dynamic ■ Nested     |                     |
| <b>PBX</b>                                               |                          | cvCertificateType                                                           | □ Supervisor ■ Compare ■ Read ■ Write □ Self □ Dynamic □ Nested     |                     |
|                                                          |                          | cyClientData                                                                | □ Supervisor ■ Compare ■ Read ■ Write □ Self ■ Dynamic ■ Nested     |                     |
| <b>Provisioning Configuration</b>                        |                          | cvClientDataType                                                            | □ Supervisor ■ Compare ■ Read ■ Write □ Self □ Dynamic □ Nested     |                     |
| <b>Rights</b>                                            |                          | cvExternalSubjectName                                                       | □ Supervisor ■ Compare ■ Read ■ Write □ Self ■ Dynamic ■ Nested     |                     |
| Modify Inherited Rights Filter<br><b>Modify Trustees</b> |                          | cvIsExternalSubjectName                                                     | □ Supervisor ■ Compare ■ Read ■ Write □ Self □ Dynamic □ Nested     |                     |
| <b>Rights To Other Objects</b>                           |                          | cyLastIssuedCertificate                                                     | □ Supervisor ■ Compare ■ Read ■ Write □ Self ■ Dynamic ■ Nested     |                     |
| <b>View Effective Rights</b>                             |                          | cyStatus                                                                    | □ Supervisor ■ Compare ■ Read ■ Write □ Self □ Dynamic □ Nested     |                     |
| <b>Role-Based Entitlements</b>                           |                          | cvUserTrigger                                                               | □ Supervisor ■ Compare ■ Read ■ Write □ Self ■ Dynamic ■ Nested     |                     |
| Schema                                                   |                          |                                                                             |                                                                     |                     |
| <b>SNMP</b>                                              |                          |                                                                             |                                                                     |                     |
| <b>Users</b>                                             |                          | Done<br>Cancel                                                              |                                                                     |                     |

Figure 0.2: eDirectory rights for generating certificates

Write-rights to "Object class" are necessary, if admin/extension shall automatically extend the user with auxilliary class cvUserAttribAux. Otherwise this has to be done using a driver (e.g. during importing the user or workstation objects). cvExternalSubjectName is only needed, if a certificate template (e. g. for SSL server certificates) is used that requires this attribute.

Additionally it is necessary to assign write-rights to the attributes cvRepositoryTrigger and cvTriggerParamCRLReason in the certificate repository (class cvIssuedCertificate) if the PKI Admin wants to use the admin/extension task "Repository Tasks".

# $\overline{\text{crypto}}\sqrt{\text{ision}}$

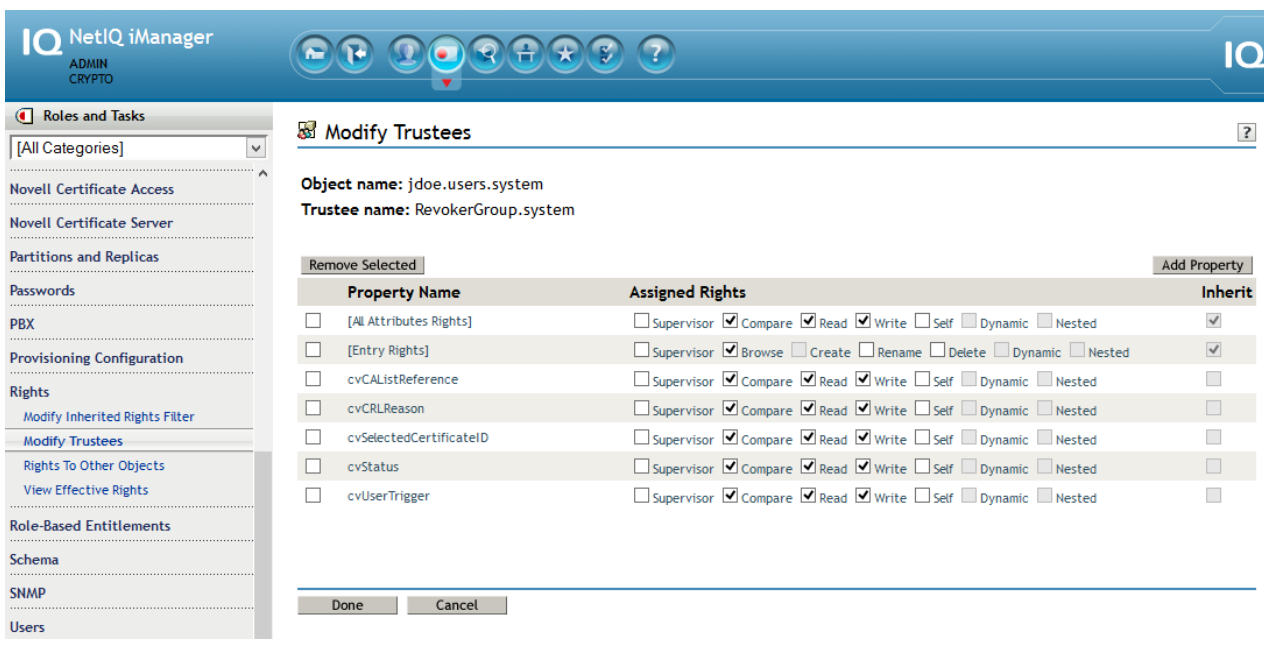

Figure 0.3: eDirectory rights for revoking certificates

For revoking certificates, the rights shown in figure 2.3 have to be assigned.

### $cr$  ypto $\sqrt{}$  ision

### <span id="page-13-0"></span>**1.7 Certificate Types**

cv act PKIntegrated provides several certificate templates, which can be used to generate certificates. These certificate templates are added as customized templates. New templates can be added as needed.

### <span id="page-13-1"></span>*1.7.1 Standard Types*

The following certificate types are supported by cv act PKIntegrated in the default configuration:

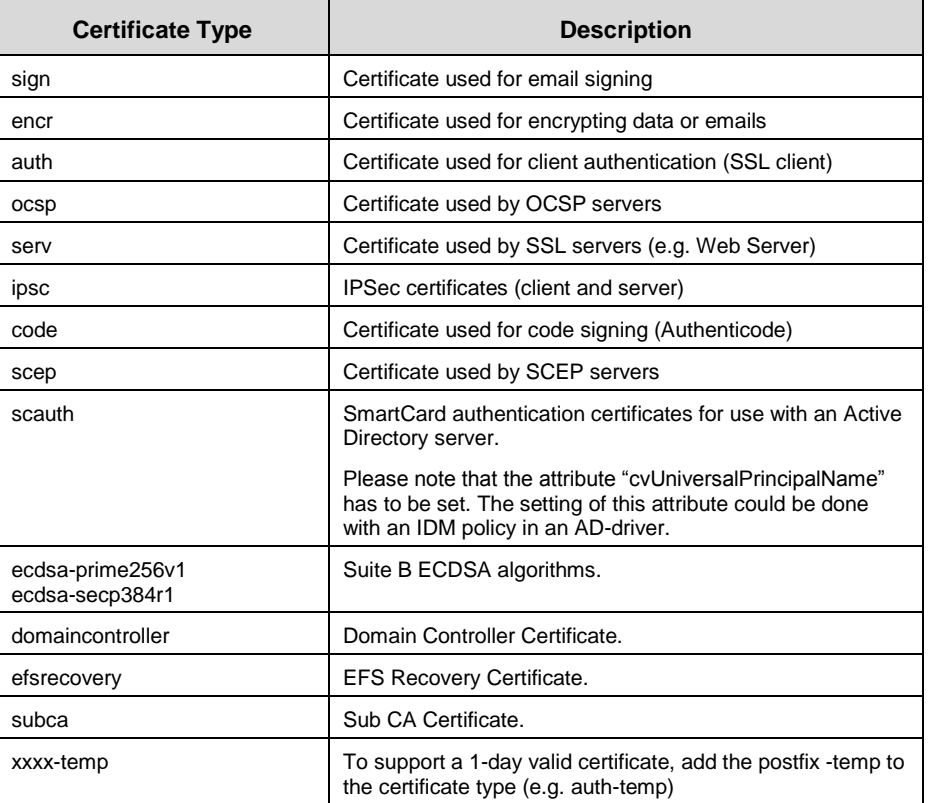

All certificate types available on the product CD will be installed as customized templates. Here some additional information about some of these types:

 $\bullet$   $OCSP$ 

The OCSP template provides certificate types with the IDs "ocsp" and "ocsp-temp" (thus overriding the built-in type "ocsp"). The OCSP template provides an OCSP server certificate with the "OCSP noCheck" flag set.

• SubCA

The SubCA template provides the certificate type with the ID "subca". If cv act PKIntegrated is used as root CA and a certificate for a subordinate CA (SubCA) should be issued, an appropriate template is needed. To create SubCA certificates you should create a proxyuser object which represents the SubCA and set cvNameOverwriteAllowed in the CA object to "subca".

### • ECDSA

This template provides the certificate types with the IDs "ecdsa-prime256v1", "ecdsaprime256v1-temp", "ecdsa- secp384r1" and "ecdsa- secp384r1-temp". You can use these templates to create certificates for signing e-mails using ECC keys.

### <span id="page-14-0"></span>*1.7.2 Customized certificate templates*

The functionality of the ca/server can be extended using customized certificate templates.

### 1.7.2.1 Implementation and installation

Customized templates have to be stored in the folder "catemplates", which has to be created in the folder with the IDM driver's Java files (e.g. /opt/novell/eDirectory/lib/dirxml/classes on SLES10 with IDM3.6). After a restart of dir/connector and remote loader (if applicable) certificates can be created based on these customized templates.

The customized templates have to be implemented in Java. The source code of a sample implementation is available upon request from [support@cryptovision.com.](mailto:support@cryptovision.com)

### 1.7.2.2 iManager Configuration

After a customized template is implemented and installed, it is available in iManager. If the name of the template that is displayed in iManager should differ from the internal name of the template, the file …/iManager/nps/portal/modules/cv/configuration/certificateTypes.xml has to be extended or modified.

If the internal name (the id) of the customized template is "cust" and the name "customized template" should be displayed in iManager, the following lines have to be added:

```
<CertificateType id="cust" enableKeyLength="true">
     <Label locale="en" default="true">Customized Template</Label>
     <Label locale="de" >Angepasste Vorlage</Label>
</CertificateType>
```
### 1.7.2.3 JAVA Requirements

All customized certificate templates have to be compiled using the same Java version that is used by IDM.

The Unlimited Strength Java Cryptography Extension Policy Files have to be installed in the Java installation of IDM (e.g. in folder /opt/novell/eDirectory/lib/nds-

modules/ire/lib/security on SLES10 with IDM3.6). These policy files are available from website of Sun [\(http://www.oracle.com/technetwork/java/index.html\)](http://www.oracle.com/technetwork/java/index.html). Please make sure to use the correct version depending on the JAVA version that is used by IDM.

In addition the Unlimited Strength Java Cryptography files have to be installed in the Java installation of iManager.

### <span id="page-14-1"></span>**1.8 CA Monitor**

If you did not include the passphrase for your CAs in the CA configuration file you have to start a monitor client on the CA server. This can be done by executing the script startMonitor located in the /opt/cryptovision/bin directory. If a passphrase is needed the CA operator will be prompted on the monitor to enter the passphrase.

### $cr$  ypto  $\sqrt{\text{ision}}$

### <span id="page-15-0"></span>**1.9 Mandator Selection**

As described in the Installation Guide there must be defined at least one mandator. Each iManager task contains a mandator selection box at the top of the page.

A mandator usually has one active CA which is used if a request is executed. If you want to operate a Root CA and a Sub CA you have create two mandator container objects. After that you can create the Root CA selecting the Root CA mandator and the Sub CA selecting the Sub CA mandator in the Create CA task. Then configure each CA and activate these CAs. From now on the CAs are ready for operation.

Usually your users should not select the mandator. You can constrain the mandator selection for the user tasks by editing the iManager.xml (see Installation Guide) configuration file of the admin/extension.

```
<Configuration>
      <Parameter>
            (…)
            <MandatorsPath>Mandators.PKIntegrated.system</MandatorsPath>
            <EnableUserMandators>true</EnableUserMandators>
            <UserMandator>Sub.Mandators.PKIntegrated.system</UserMandator>
       </Parameter>
        (…)
</Configuration>
```
### <span id="page-16-0"></span>**1.10 CA Management**

#### <span id="page-16-1"></span>*1.10.1 Create Certification Authority*

When you create a Certification Authority with iManager, you will create a CA key pair, a CA root certificate, an empty CRL and an empty DeltaCRL.

Before the CA can be used to sign certificates, it must be configured and activated.

- In iManager, select Role "cv act PKIntegrated Certificate Management (Administrator)", Task "Create CA"
	- Fill in the Object Attribute Values

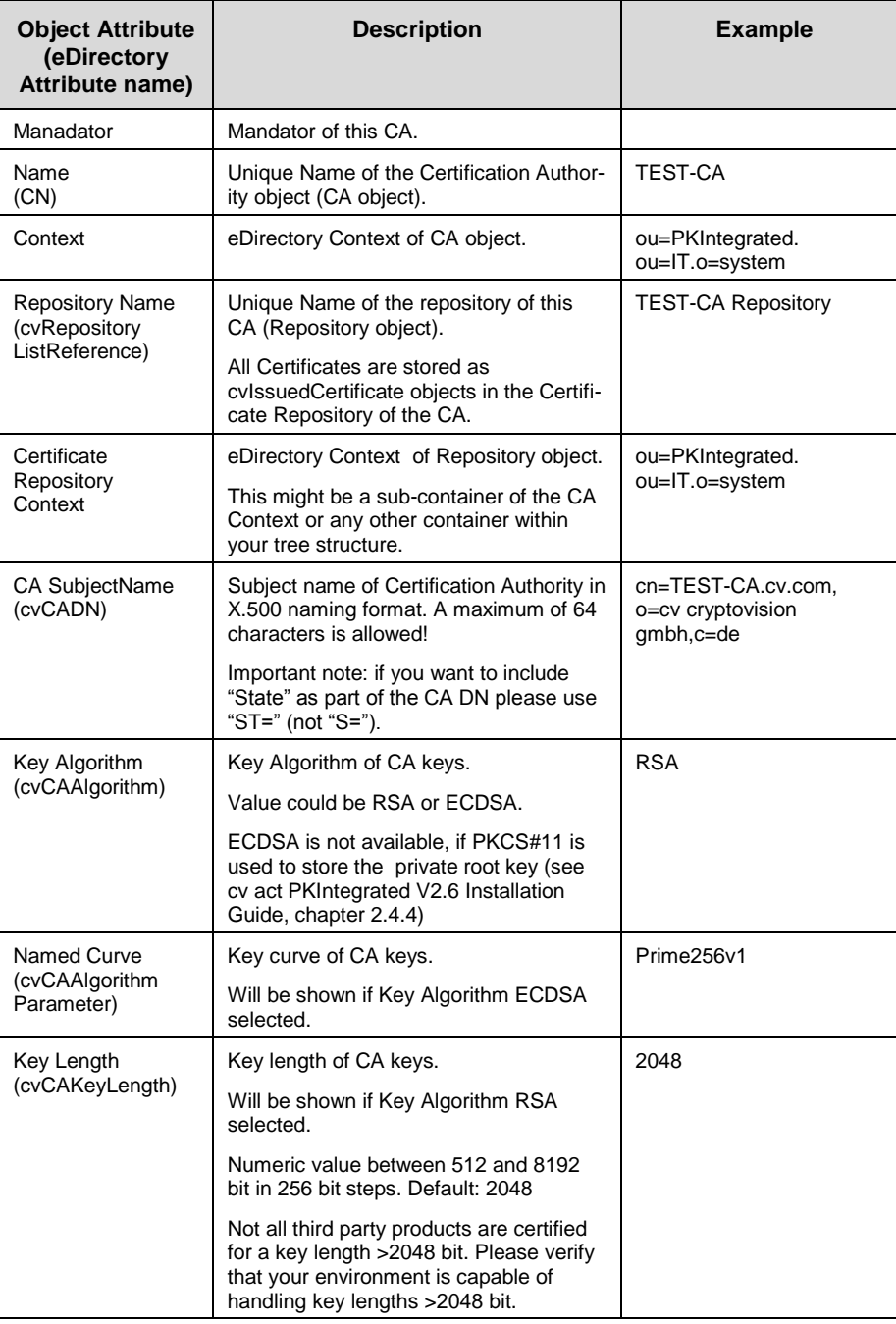

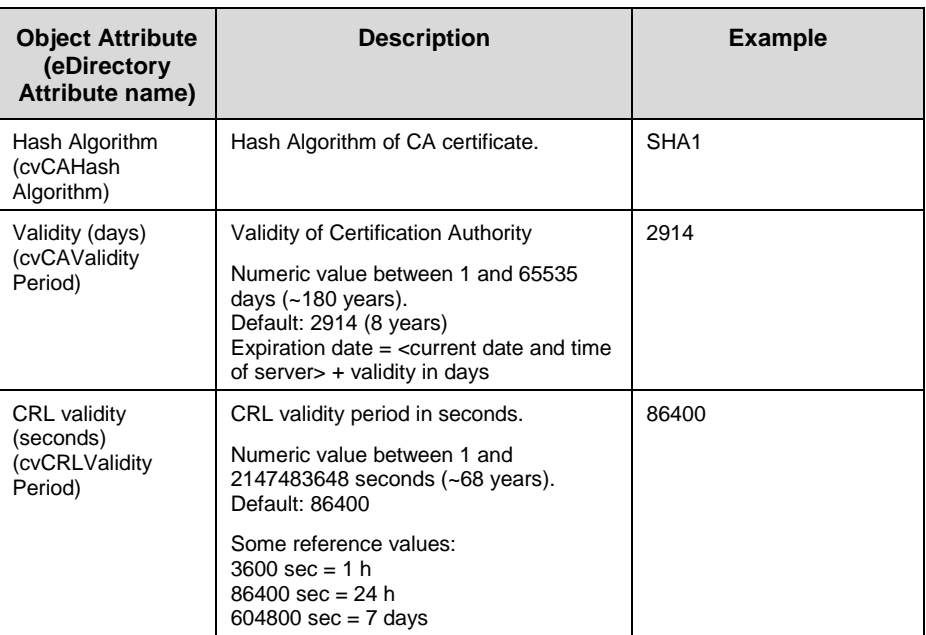

#### Click OK

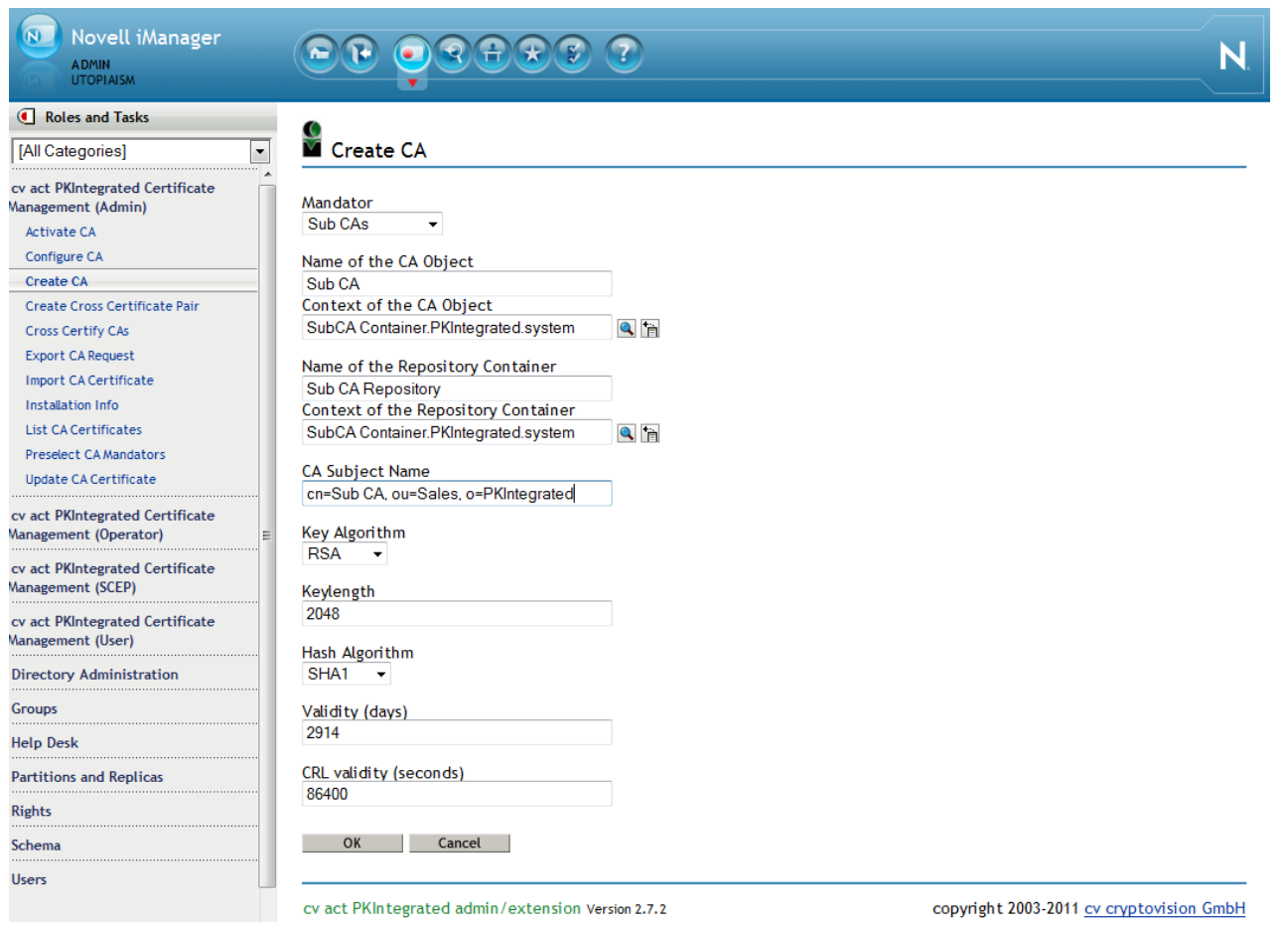

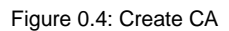

**17**

 After a few seconds you should receive a success message like this. If the CA could not be created within 60 seconds, you receive an error message informing you about a

time-out.

 From the success message screen, you can continue to configure or activate your new CA.

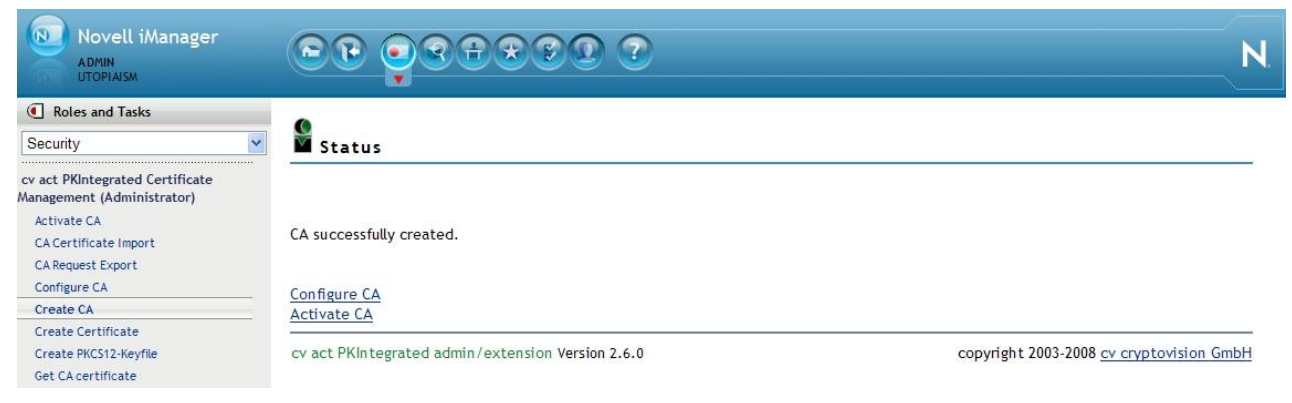

Figure 0.5: Create CA was successful

### <span id="page-19-0"></span>*1.10.2 Configure Certification Authority*

After CA Creation you have to configure the CA before it can be used.

Before the CA can be used to sign certificates, it must be configured and activated.

- In iManager, select Role "cv act PKIntegrated Certificate Management (Administrator)", Task "Configure CA"
	- Select the CA you want to configure in the selection box
	- Fill in the Object Attribute Values

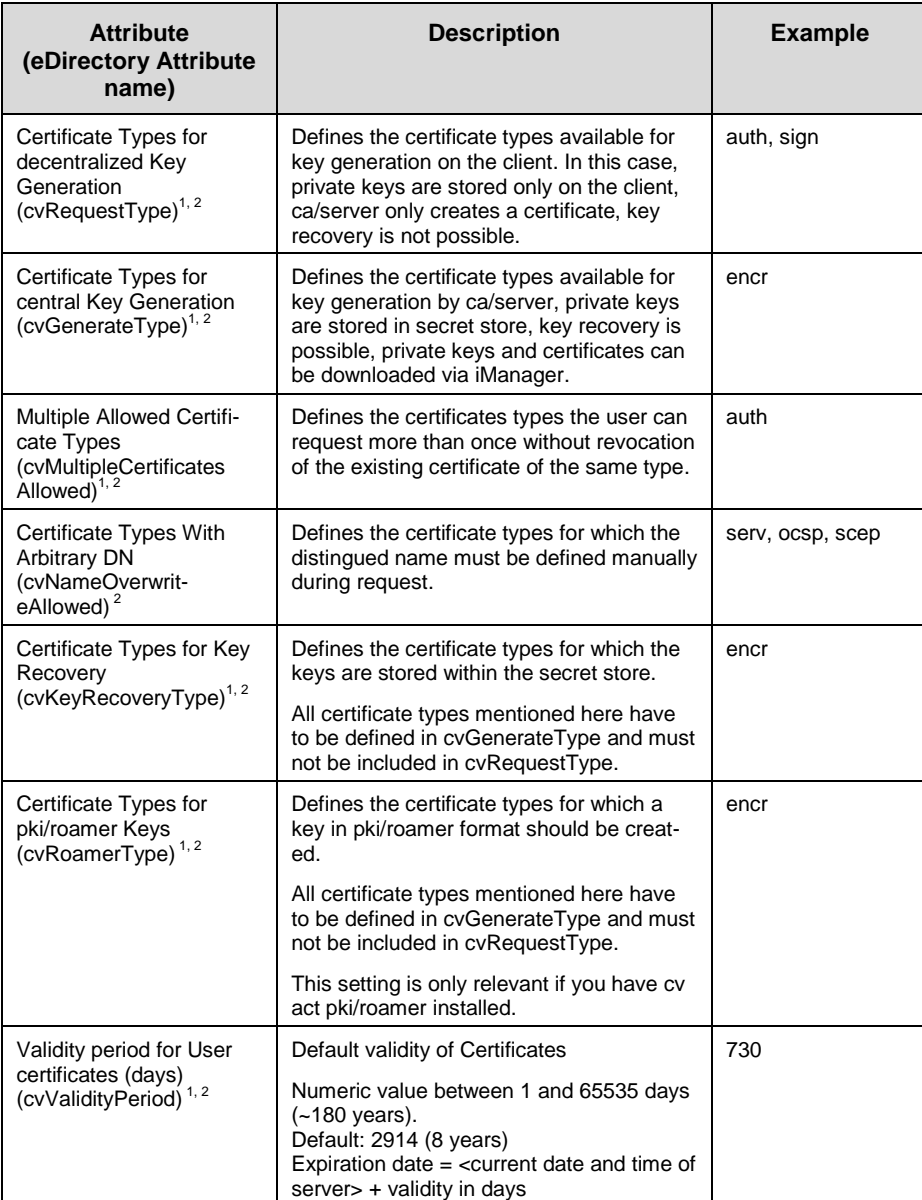

# $\overline{\text{crypto}\vee \text{ision}}$

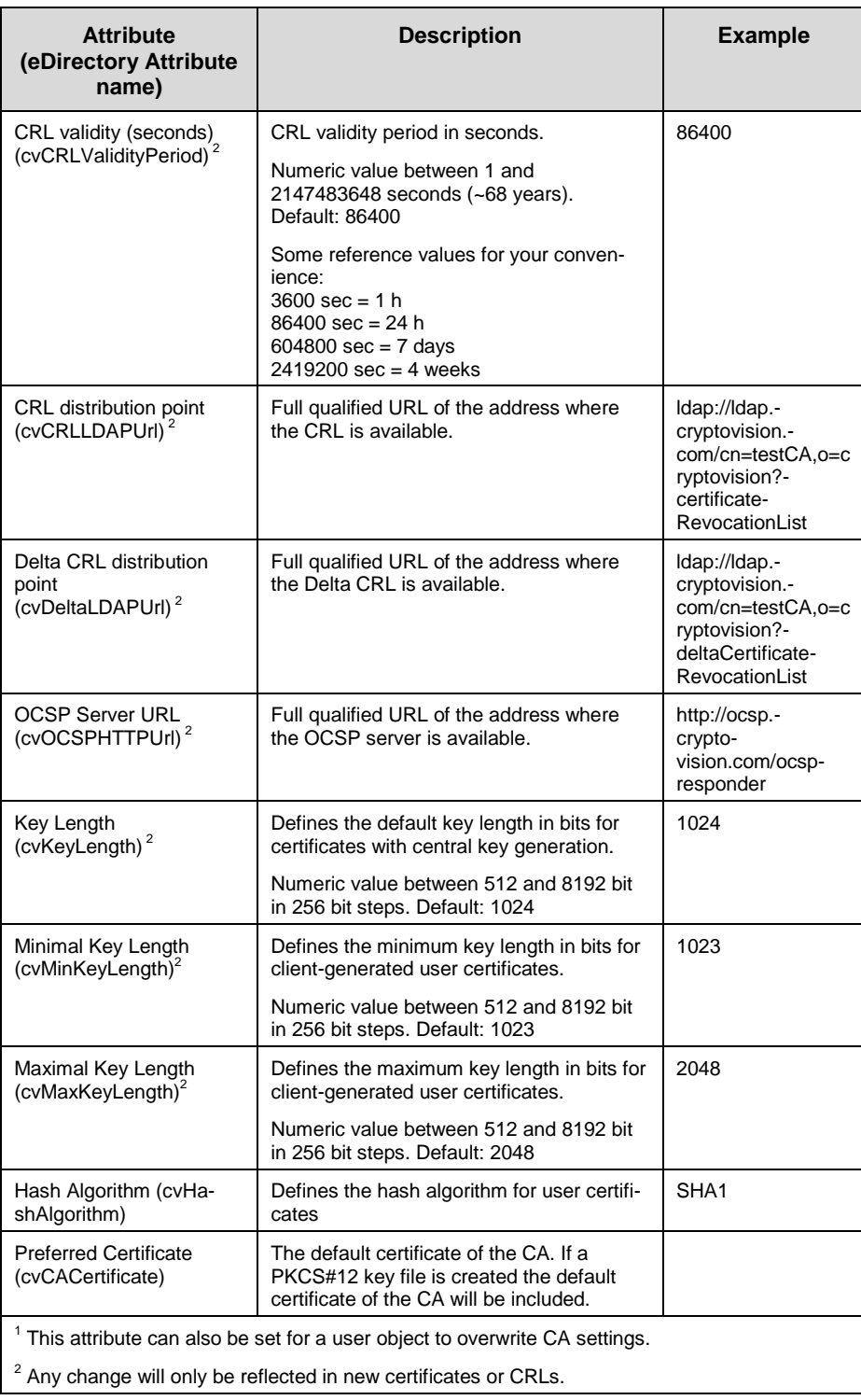

### • Click OK

# crypto√ision

Novell iManager<br>ADMIN

Ñ

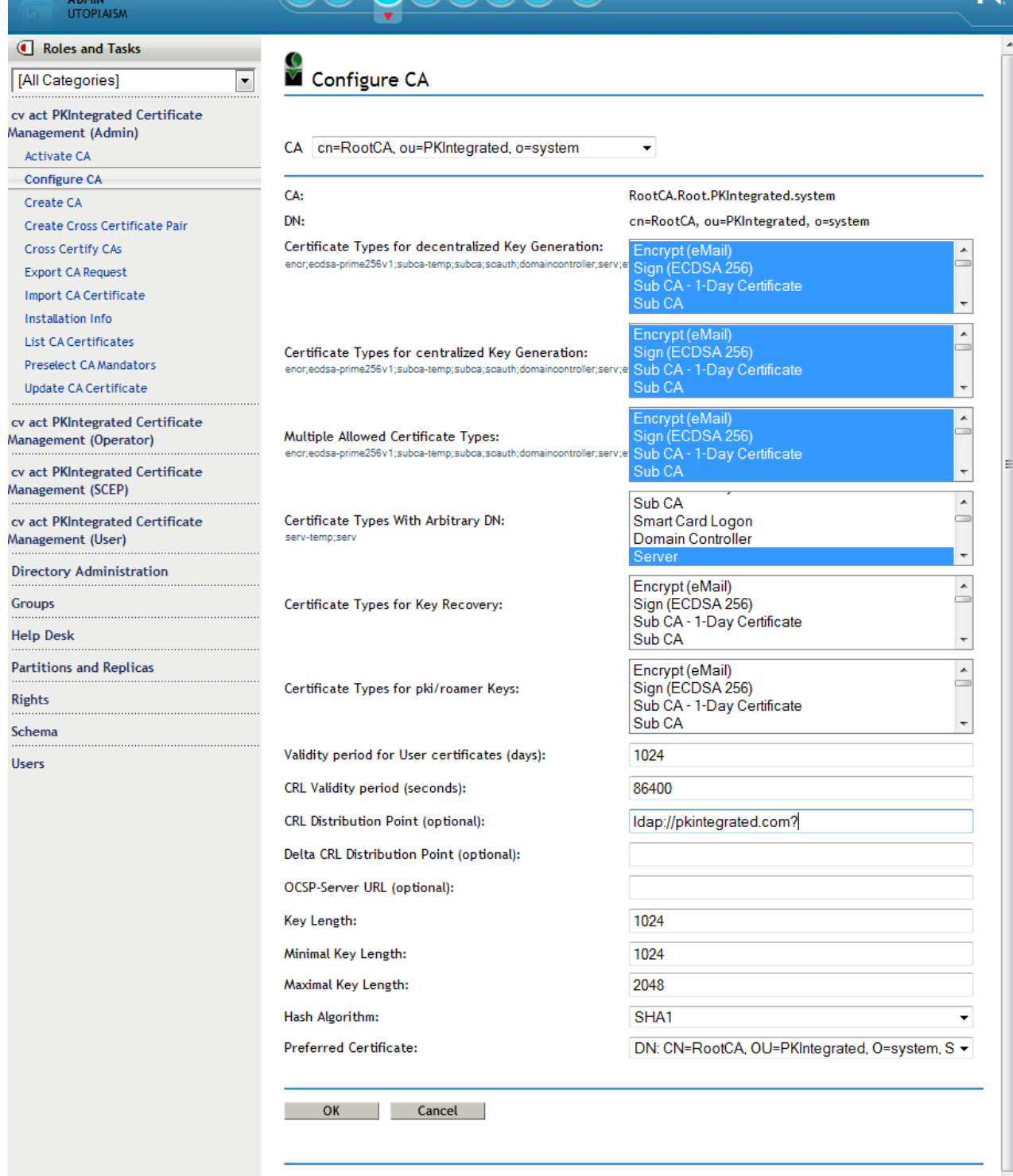

cv act PKIntegrated admin/extension Version 2.7.0

copyright 2003-2010 cv cryptovision GmbH

 $\overline{\phantom{a}}$ 

Figure 0.6: Configure Certification Authority

### <span id="page-22-0"></span>*1.10.3 Manually updating the CRL*

Usually all CRLs will be updated automatically within the defined period (see Installation Guide). To enforce an update of the CRL you have to set the attribute cvCRLTrigger in the appropriate CA object to "CRLUpdate".

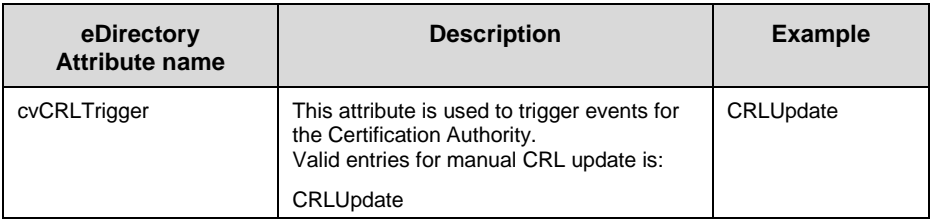

### <span id="page-22-1"></span>*1.10.4 Optional LDAP attribute mappings*

You could consider an LDAP mapping for the following eDirectory attributes. External applications require this change to enable certificate validation and CRL checking for cv act PKIntegrated certificates and CRLs. By default, these mappings are configured for the Novell Certification Server. Changing these mappings will most likely disable validation of certificates issued by the Novell Certificate Server via LDAP.

- In iManager, select Role "LDAP", Task "LDAP Options"
	- Select the LDAP Group the LDAP server(s) belong to cn=LDAP Group. o=system

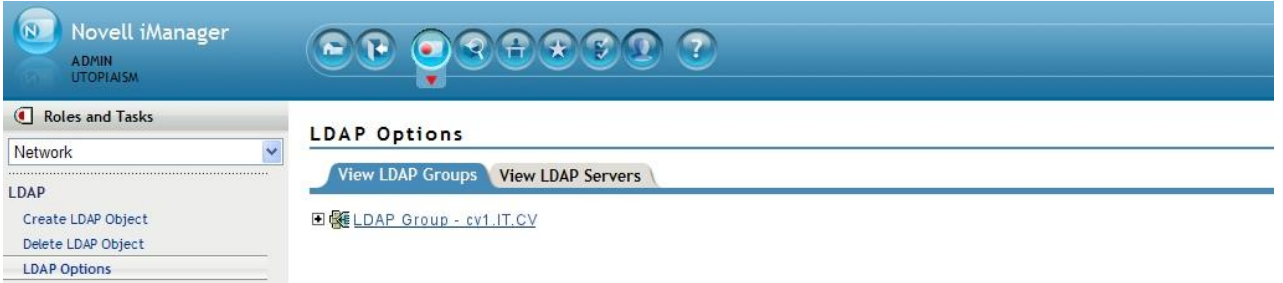

Figure 0.7: LDAP Options

- For the LDAP attribute certificateRevocationList (and certificateRevocationList;binary), change the eDirectory attribute to cvCertificateRevocationList
- For the LDAP attribute deltaRevocationList (and deltaRevocationList;binary), change the eDirectory attribute to cvDeltaRevocationList

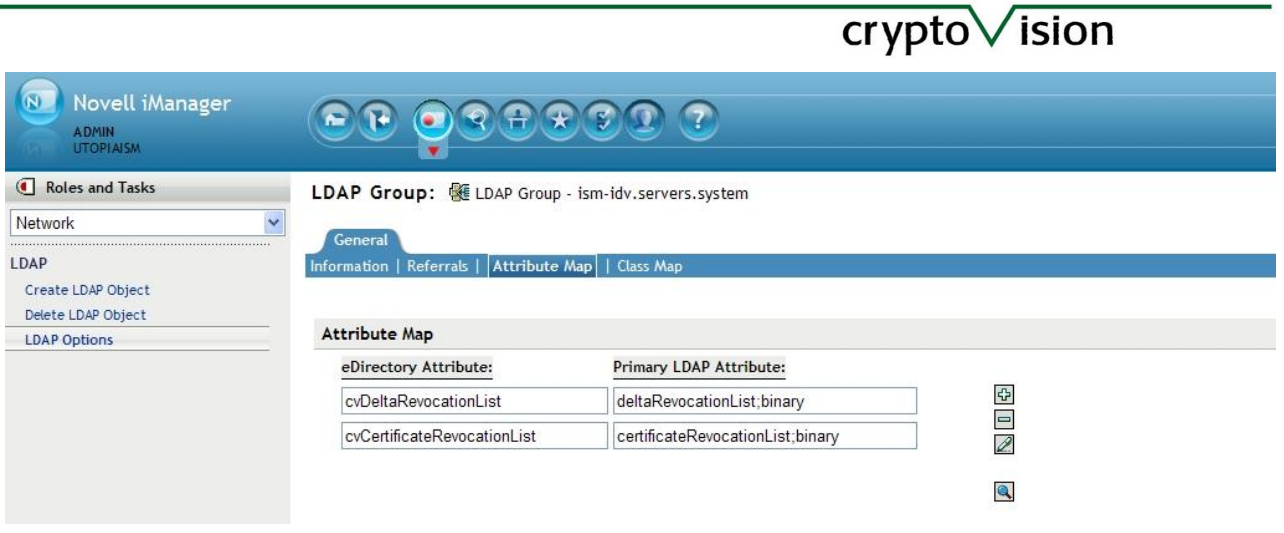

Figure 0.8 LDAP attribute mappings

### <span id="page-23-0"></span>*1.10.5 Download CA Certificates and CRLs*

You can use iManager to download the certificates and CRLs of the CA. For your environment it could be useful to publish the CA Certificate via the corporate Intranet, a public web server or distribute it automatically to all clients.

- In iManager, select Role "cv act PKIntegrated Certificate Management (Administrator)", Task "List CA Certificates"
	- This will display a list of all cv act PKIntegrated mandator with their CAs within your eDirectory tree, both active (green dot) and inactive (red dot). Make sure to select the appropriate certificate or CRL and click on the icon.

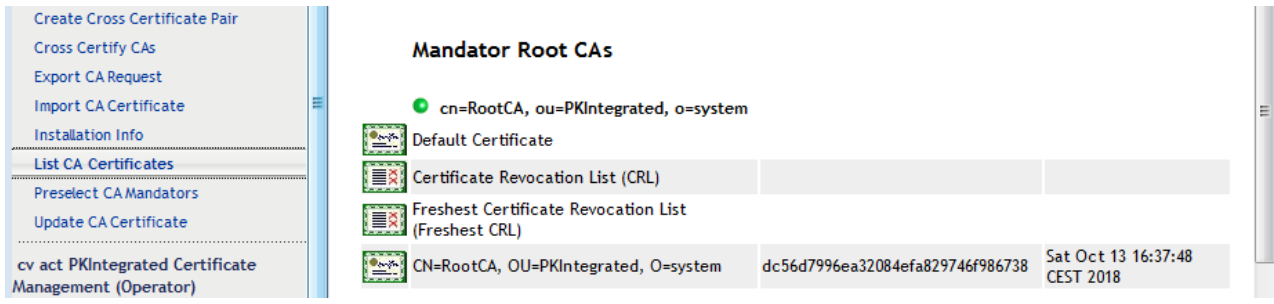

Figure 0.9: Download CA Certificate

### <span id="page-23-1"></span>*1.10.6 Activate Certification Authority*

A CA needs to be activated before it can be used. Only one CA of a mandator can be activated. CRLs will be created even if a CA is inactive.

- In iManager, select Role "cv act PKIntegrated Certificate Management (Administrator)", Task "Activate CA"
	- Each mandator can have not more than one active CA. Review the current active CAs (green and latin font).
	- Select the CA you want to activate cn=TEST-CA.ou=PKIntegrated,o=system
	- $\bullet$  OK

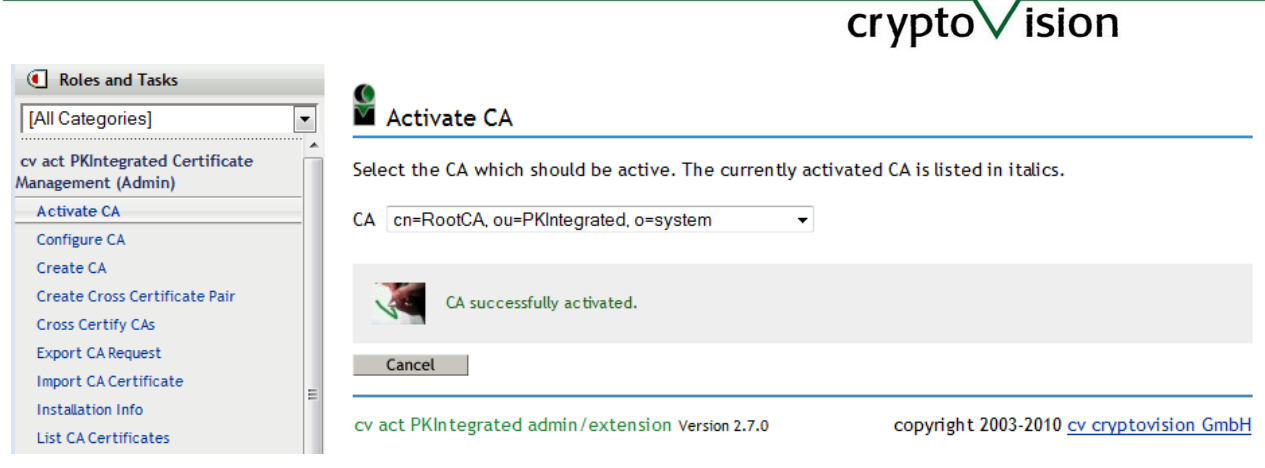

Figure 0.10: Activate CA was successful

### <span id="page-24-0"></span>*1.10.7 Update CA*

A CA needs to be updated when the CA certificate is about to expire. Updating a CA will create a new CA certificate with an extended "valid to" date (current date + cvCAValidityPeriod). The "valid from" date is not changed in the new CA certificate.

- In iManager, select Role "cv act PKIntegrated Certificate Management (Administrator)", Task "Update CA Certificate"
	- Select the CA you want to update cn=TEST-CA.ou=PKIntegrated,o=system
	- $\bullet$  OK

 $\sqrt{2}$  $\overline{v}$  $\frac{1}{c}$ Ma

 $\overline{\mathbf{c}}$ Ma

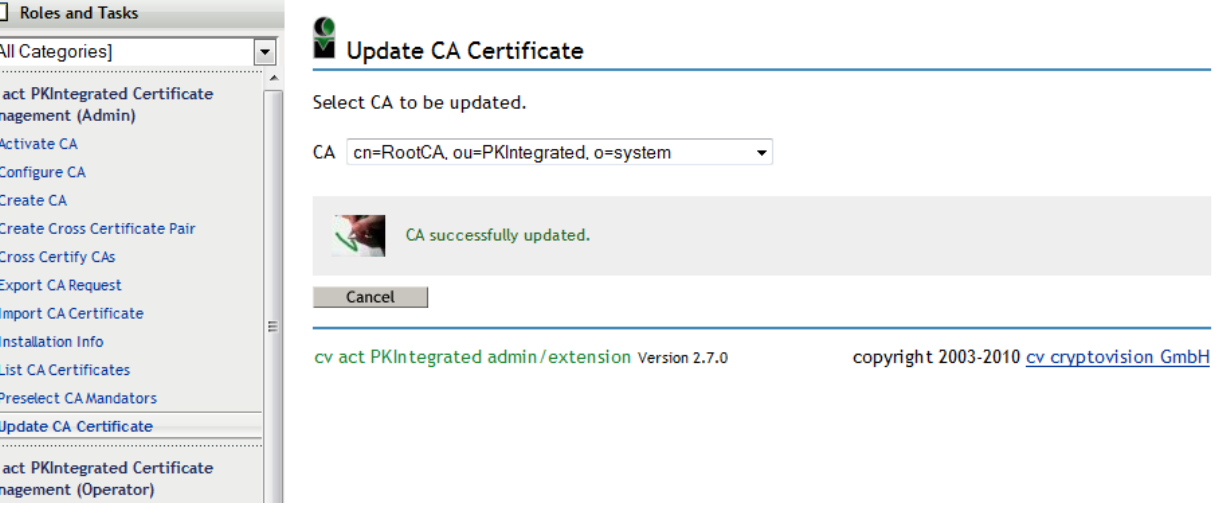

Figure 0.11: Update of CA was successful

### $cr$  ypto $\vee$  ision

### <span id="page-25-0"></span>*1.10.8 PKIntegrated as a Subordinate CA*

cv act PKIntegrated CA can be configured as a subordinate CA. Upon the creation of the CA a PKCS#10 request for the key pair of the root certificate is generated. This request can be downloaded and stored in a file by using the iManager task "Export CA Request". This file has to be sent to the CA that should serve as root CA. The root CA will compute the request and generate a certificate for a subordinate CA. This certificate has to be stored in the CA object by using the iManager task "Import CA Certificate". If this certificate should become the default certificate of the CA then check the box "Replace default certificate" or open the "Configure CA" task and select the certificate there.

### <span id="page-25-1"></span>*1.10.9 Cross Certify CAs*

If you want cross certify two internal CAs, e.g. to build CA chains of the internal CAs on your own, then you can do this by running the "Cross Certify CAs" task. Select two CAs to cross certify them. After you clicked on 'Okay', two new certificates will be created.

You can use the cross certificates for building certificate chains: Select the CA which shall become the subordinate CA in the "Configure CA" task and select the certificate which is signed by the CA who is assigned to become the Root CA as the default certificate. From now on this certificate will be included in every new created PKCS#12-file (Task "Local Key Generation (PKCS#12)").

### <span id="page-25-2"></span>*1.10.10 Create Cross Certificate Pair*

Select the "Create Cross Certificate Pair" task und upload the certificate or put the Base64 encoding of the certificate into the text filed. Starting the task will create a cross certificate pair that will be stored in the crossCertificatePair attribute of the CA object. Download the cross certificate pair by clicking on the icon.

### <span id="page-25-3"></span>*1.10.11 Backup CA*

Because most references are stored in Novell eDirectory, the backup procedure of cv act PKIntegrated is a combination of eDirectory and file backup.

- For eDirectory backup, please consult your Novell System Administrator or Integrator on how to make a successful backup of the eDirectory database including Novell SecretStore. For dir/connector, a file export of the driver configuration or a backup of your Designer project is helpful.
- For file backup, please consult your Linux OS Administrator or Integrator on how to make a successful backup of the directory /opt/cryptovision. This directory contains all the configuration files including the private key of the CA. Protection of your backup files is strongly recommended.
- If a hardware security module (HSM) is used contact the vendor of the HSM for information on backup of HSM contents (especially private key of the root certificate of the cv act PKIntegrated).

### <span id="page-26-0"></span>*1.10.12 Restore CA*

If you need to restore your CA from a disaster or you want to migrate your CA to a new hardware, proceed as follows:

- Restore your eDirectory tree from backup if all replicas of any partition are not available. Check eDirectory tree health before continuing.
- Restore your Novell SecretStore Server, if affected
- Restore your Novell iManager Server, if affected
- Restore your IDM server including driver configuration, if affected
- Re-Install cv act PKIntegrated 2.6 (see Installation Guide)
- Restore /opt/cryptovision on your Linux System

### <span id="page-26-1"></span>**1.11 Certificate Policies**

#### <span id="page-26-2"></span>*1.11.1 User Certificate Policy*

The CA object defines the default certificate policy for certificate type, validity period and key length. Whereas it is useful to restrict network users from requesting non-user certificates, different settings might be useful for the PKI Administrator of the Network.

These instructions will explain how to overwrite the default Certificate policy settings on a user level. These policy settings are not available for group or container objects. User policy settings always override CA policy settings.

The admin/extension currently has no plug-in for managing certificate policy settings for user objects. Therefore you may have to extend the user object with the Auxiliary Class cvUserAttribAux first, before you can configure the attribute values.

- In iManager, select Role "eDirectory Schema", Task "Object Extensions"
	- Browse to and Select the user object cn=PKIAdmin.ou=PKIntegrated,o=system
	- Add cvUserAttribAux from available auxiliary class extensions (might already exist)

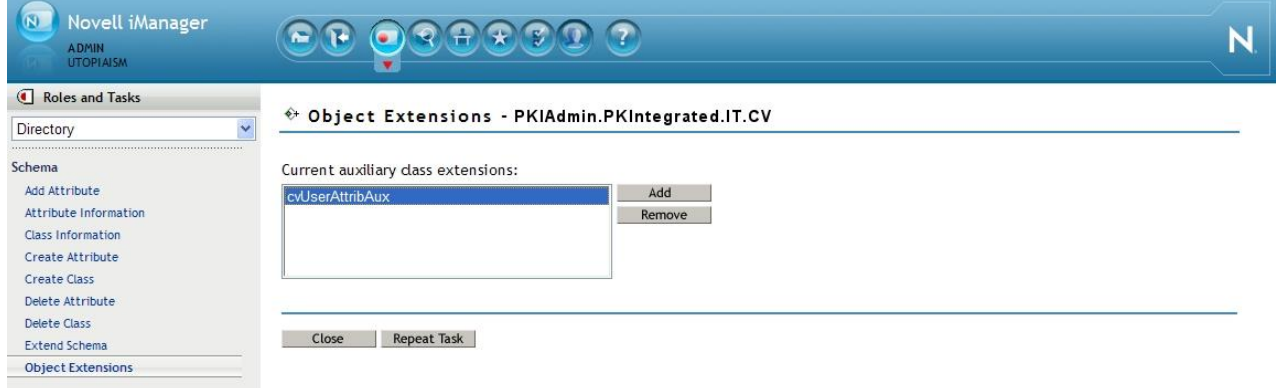

Figure 0.12: User Extension with Auxiliary Class cvUserAttribAux

- close
- In iManager, select Role "eDirectory Administration", Task "Modify Object"

- Browse to and Select the user object cn=PKIAdmin.ou=PKIntegrated,o=system
- Select Tab "Other"
- If one of the attribute you want to configure is listed in the unvalued attribute list, add the attribute before you configure the attribute value. add cvAllowedCertificateType add cvGenerateType add cvKeyRecoveryType add cvMultipleCertificates Allowed add cvRequestType

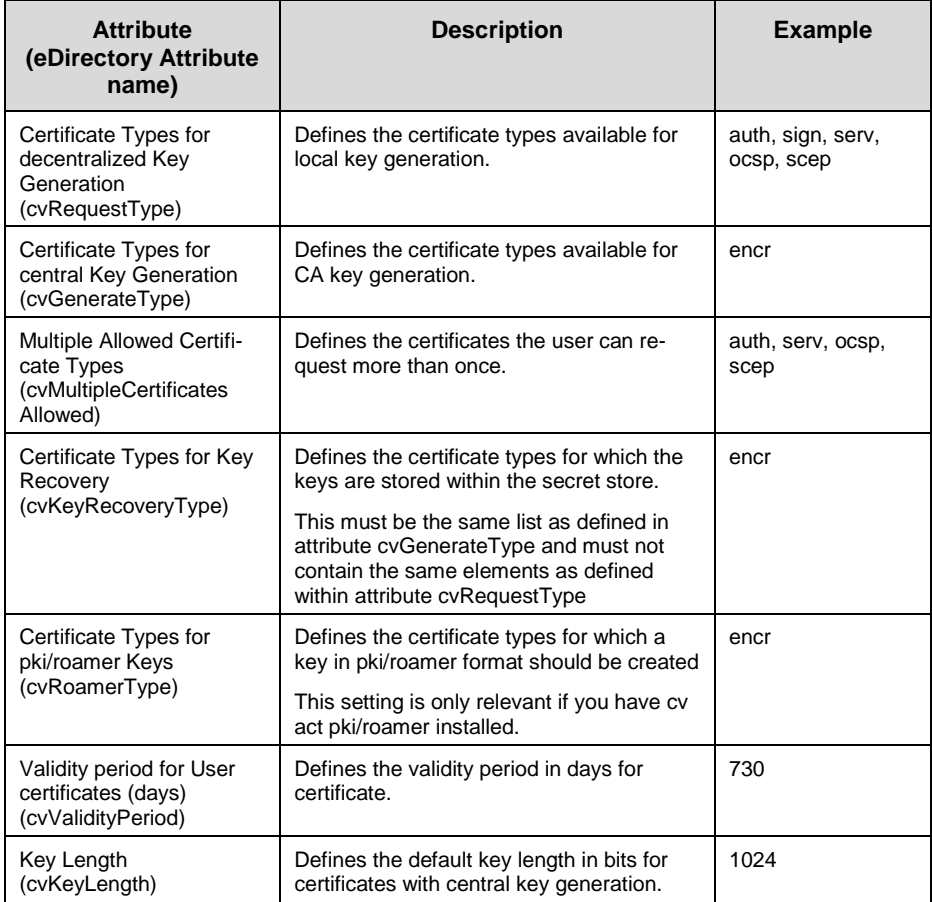

# <span id="page-28-0"></span>**2 Certificate Management**

### <span id="page-28-1"></span>**2.1 CA Operator and User Role**

There are four roles defined in the default installation: The administrator role, operator role, the user role and the SCEP administrator role.

The certificate management is done by the operator and the user role. The difference between these roles is that the operator always have to select an entity (usually a user or workstation) before he can execute the selected task. A user always works in its user object context.

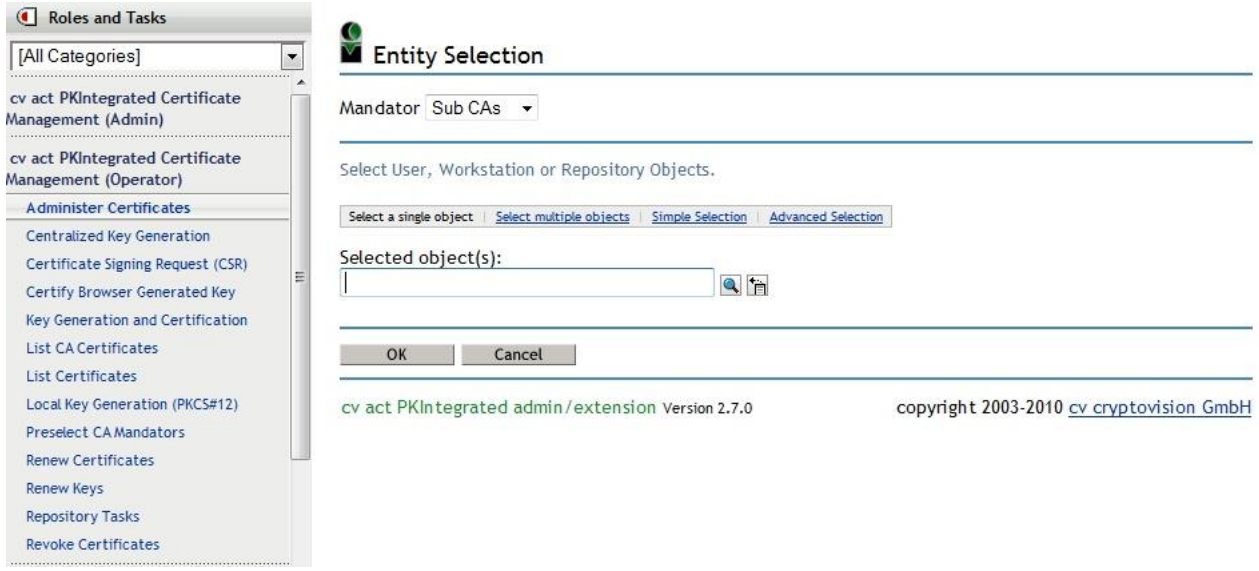

Figure 3.1: Entity selection dialog of a task using the operator role

### <span id="page-28-2"></span>**2.2 Certificate Management**

#### <span id="page-28-3"></span>*2.2.1 View Certificate*

If a certificate icon appears on a page you can click on it and a detail view of the certificate content will be shown.

# $\overline{\text{crypto}}\sqrt{\text{ision}}$

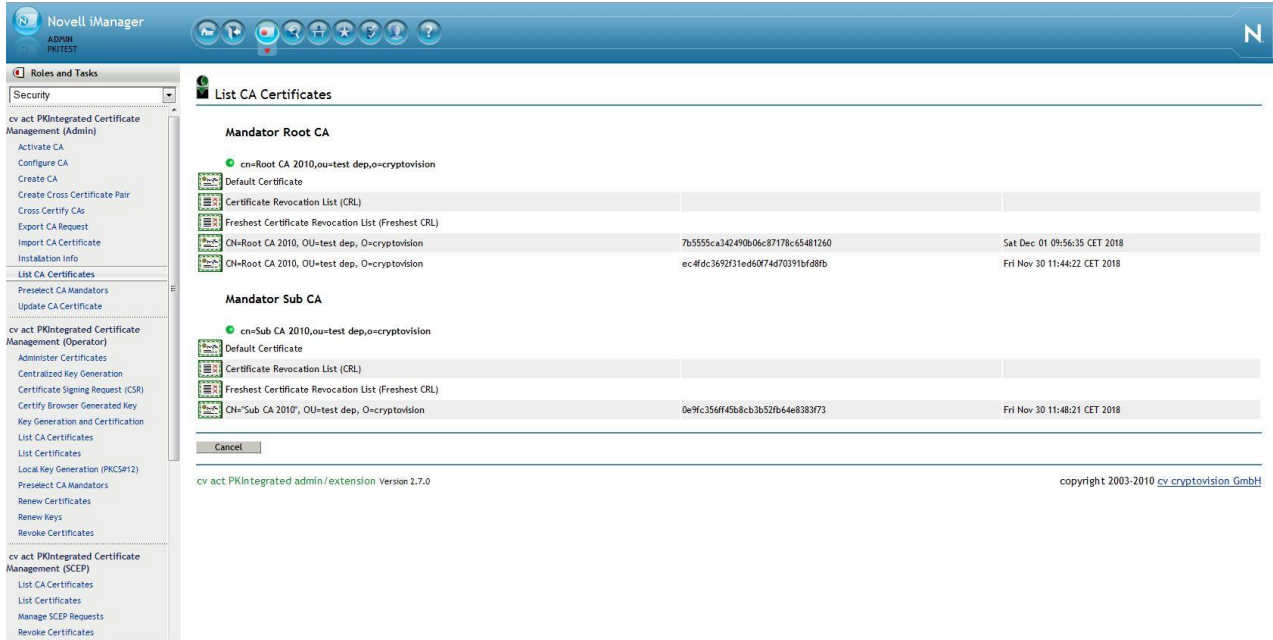

Figure 3.2: List of CA Certificates

You can always download the certificate by selecting the download button.

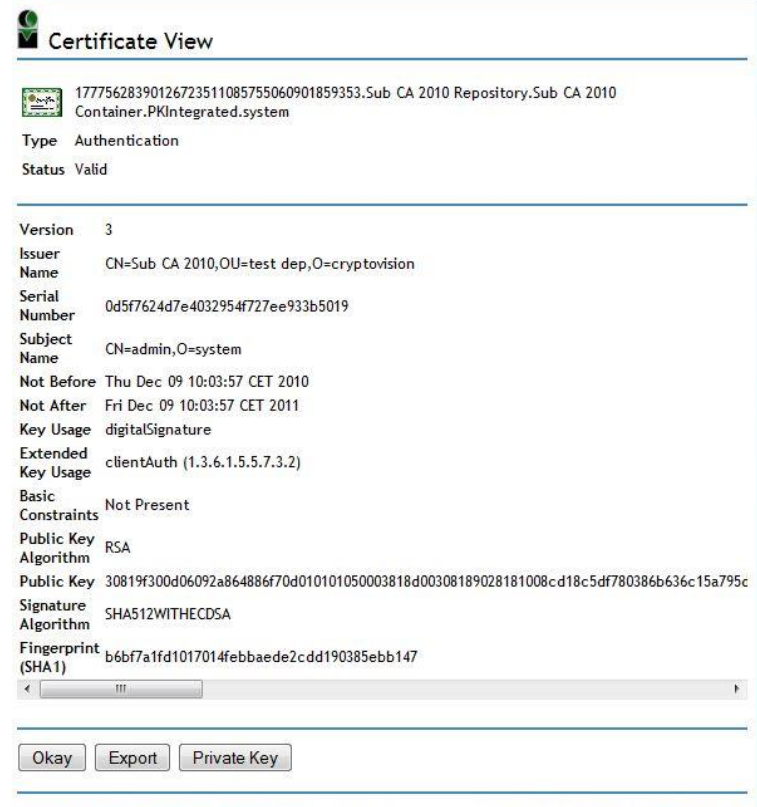

cv act PKIntegrated admin/extension Version 2.7.0 copyright 2003-2010 cv cryptovision GmbH

Figure 3.3: Certificate Deteil View

#### $\sqrt{}$ ision crypto

There may be other actions shown on the dialog depending on the context:

• Download Private Key

This button will be shown if the private key is available. This is usually the case if a user is logged in who has access to its SecretStore or a recovery admin is logged and a recovery key exists in its SecretStore.

Import Certificate

This button will not be shown in Internet Explorer. If you believe that this certificate belongs to a browser generated key pair then you can click on this button and the certificate will be installed in the browser. Otherwise an error message will be shown by the browser.

The dialog will be closed by selecting the okay button.

#### <span id="page-30-0"></span>*2.2.2 Centralized Key Generation*

Centralized key generation means that the private key pair will be generated on the server side. Centralized key generation allows key recovery if key recovery is configured for the selected certificate type within the CA configuration.

The configuration settings of the Certification Authority and the certificate template will be used for key generation. No further attributes need to be defined.

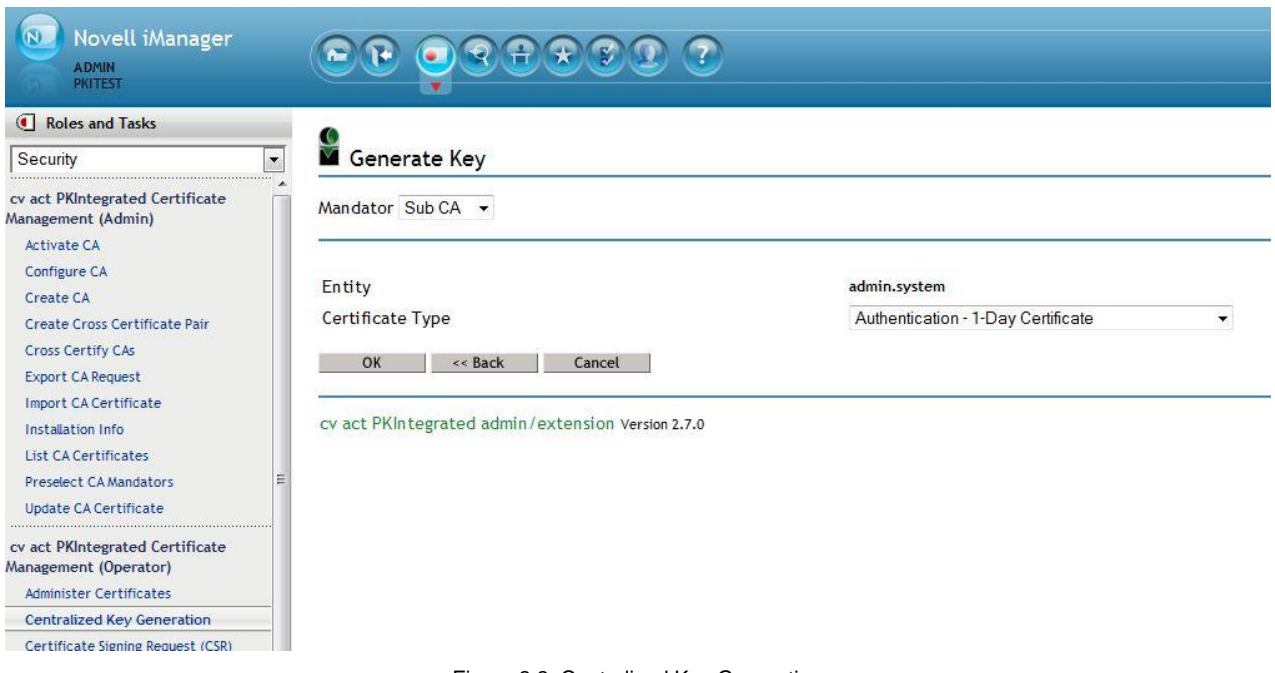

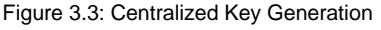

The CA will generate the private key pair and certifies the public key. The certificate and an encrypted PKCS#12 container with the private key and the certificate will be returned.

The PKCS#12 container will be stored in the SecretStore of the entity that was used to trigger the generate request. This ensures that only the (functional) user has access to the private key. Optionally key recovery might be activated for the certificate template so that the SecretStore administrator is able to access the private key when needed.

The passphrase of the PKCS#12 container will be printed by the configured print service of the CA.

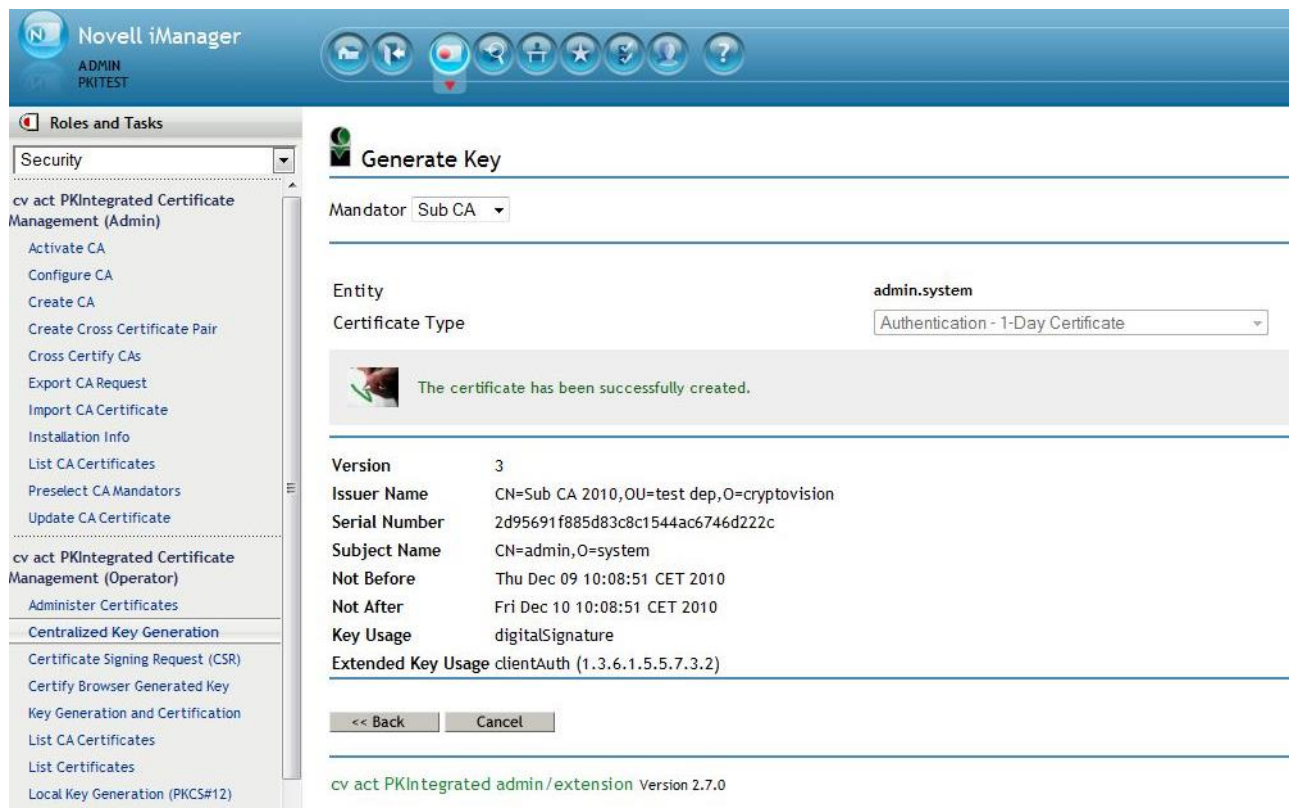

Figure 3.4: Successfully Centralized Key Generation

When the task finished a status message will be shown and on success the certificate details. The private key and the certificate can be downloaded with the "List Certificates" or the "Administer Certificates" task.

### <span id="page-31-0"></span>*2.2.3 Certificate Signing Request (CSR)*

Two Certificate Signing Requests are supported: PKCS#10 and SPKAC (Signed Public Key and Challenge). Select the appropriate type of the request and copy the Base64 encoded request data into the text field.

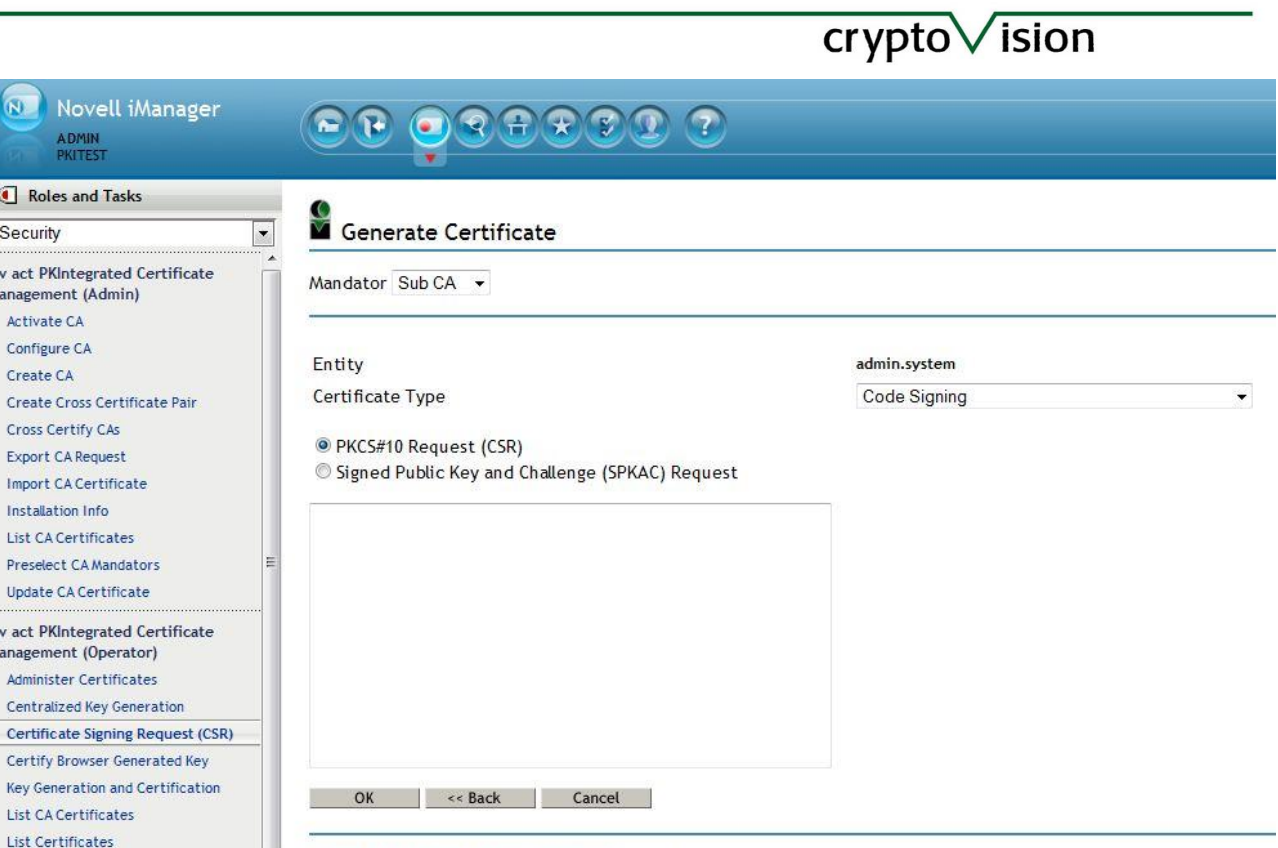

#### cv act PKIntegrated admin/extension Version 2.7.0

Figure 3.5: Certificate Signing Request

When the task finished the certificate details will be shown. The certificate can be downloaded with the "List Certificates" or the "Administer Certificates" task.

### <span id="page-32-0"></span>*2.2.4 Certify Browser Generated Key*

Internet Explorer and Firefox are using different mechanism to generate the private key pair and requesting the certificate. The Internet Explorer is using an ActiveX Control and supports different CSPs. Firefox supports different Cryptographic Modules too.

#### 2.2.4.1 Internet Explorer

 $\frac{1}{\Gamma}$ 

 $\frac{c}{M}$ 

Local Key Generation (PKCS#12)  $1 - 1 - 1$ 

For Certificate Types configured for decentralized key generation, the local browser will create the key pair. The certificate is imported into the local browser and stored in eDirectory.

# crypto√ision

The Key generation request has multiple attributes that can be set for configuration. The following is a complete list of attribute values:

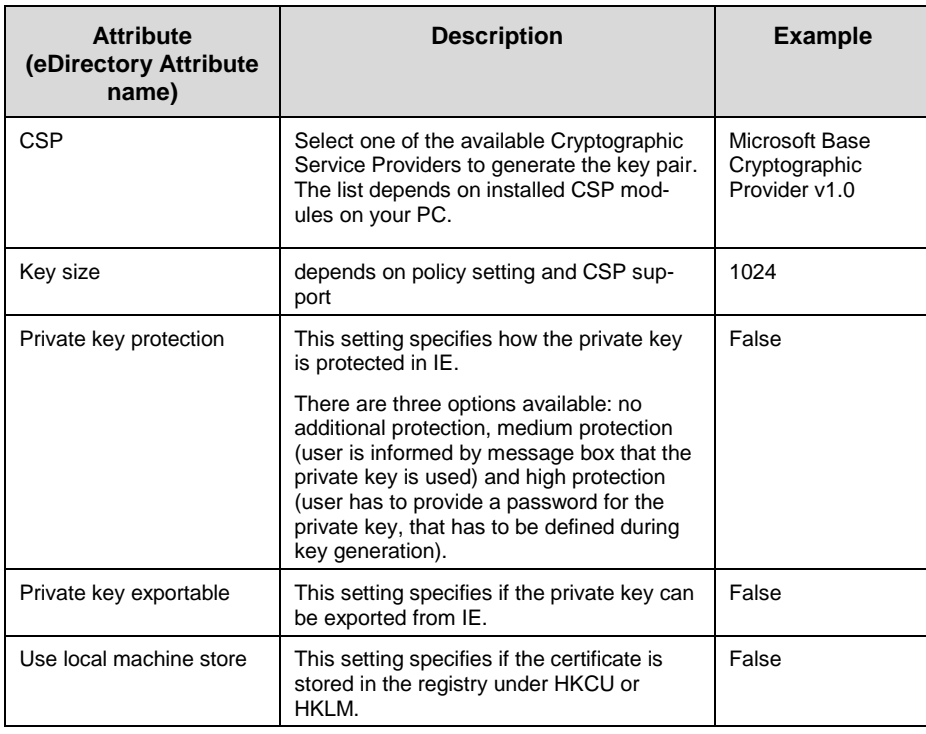

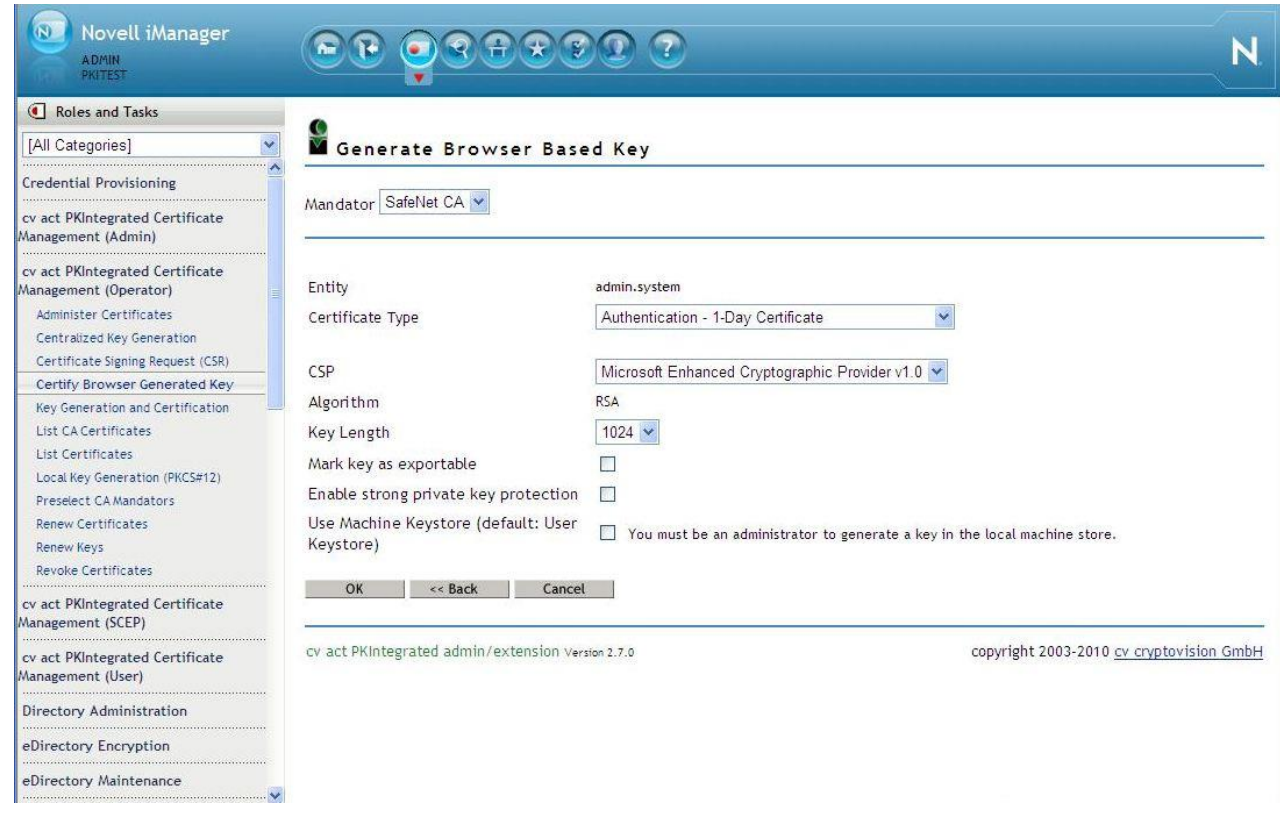

Figure 2.6: Internet Explorer Certification import

• Allow Certificate to be created (Yes)

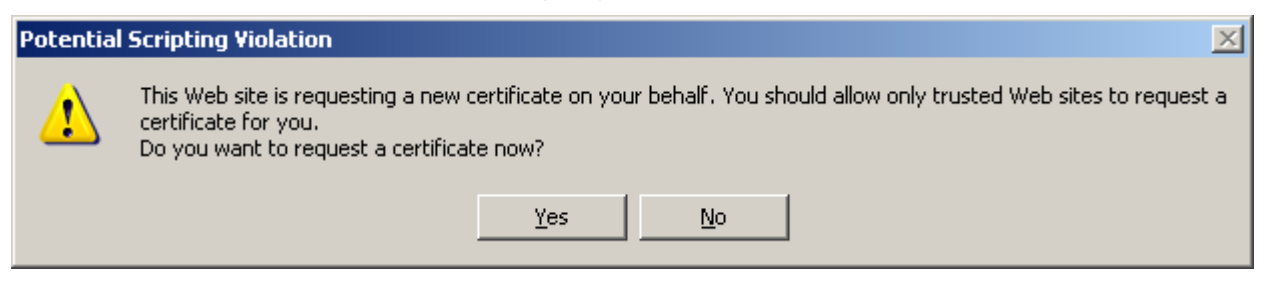

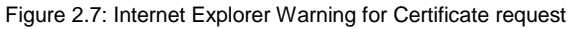

#### • Allow Certificate to be added (Yes)

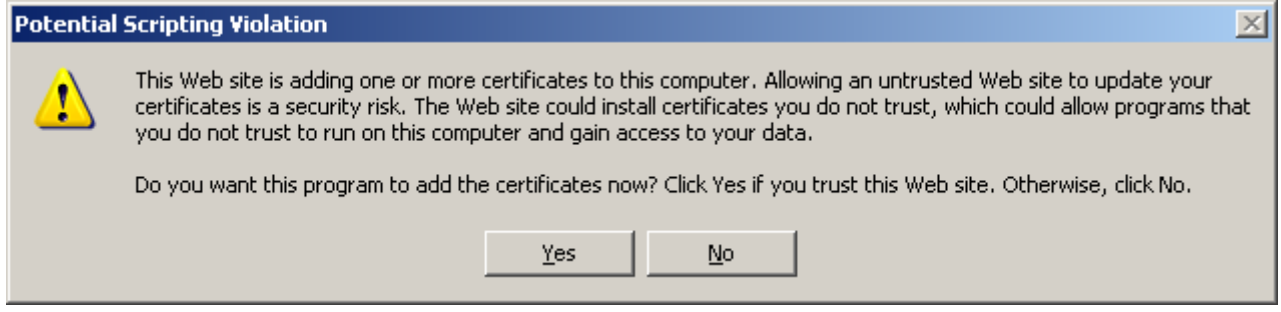

Figure 2.8: Internet Explorer Warning for Certificate Import

#### 2.2.4.2 Firefox

For Certificate Types configured for decentralized key generation, the local browser will create the key pair. The certificate is imported into the local browser and stored in eDirectory.

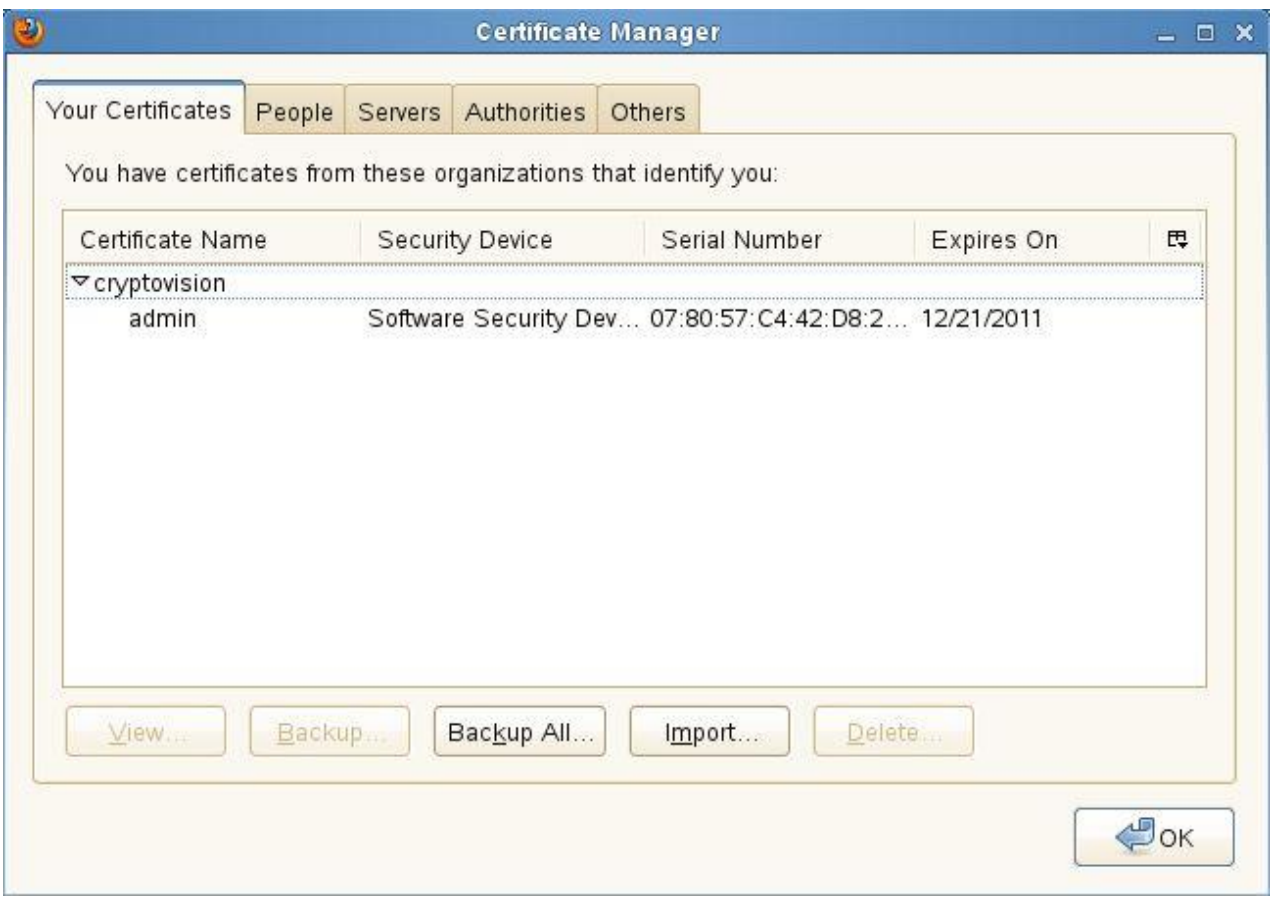

Figure 2.9: Firefox Certification import

The Key generation request has a single attribute that can be set for configuration:

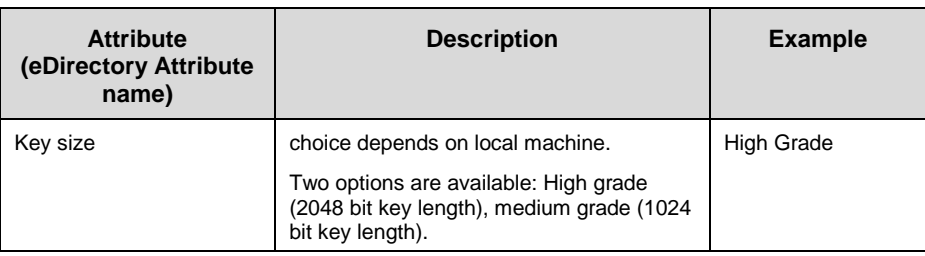

# $cr$  ypto $\sqrt{}$  ision

Provide current Software Security Device password or define a new password.

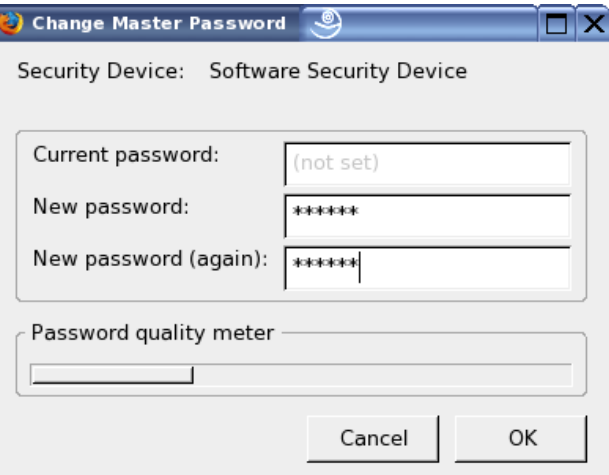

Figure 2.10: Software Security Device Password

After the task completed the certificate will be imported without prompting the user.

### <span id="page-36-0"></span>*2.2.5 Local Key Generation (PKCS#12)*

All decentralized certificate types can be used to generate the private key pair on the client. This is done by an applet which generates the key pair and sends a certificate signing request to the CA. When the certificate is returned by the CA the applet creates an encrypted PKCS#12 file that can be stored on the local hard disk.

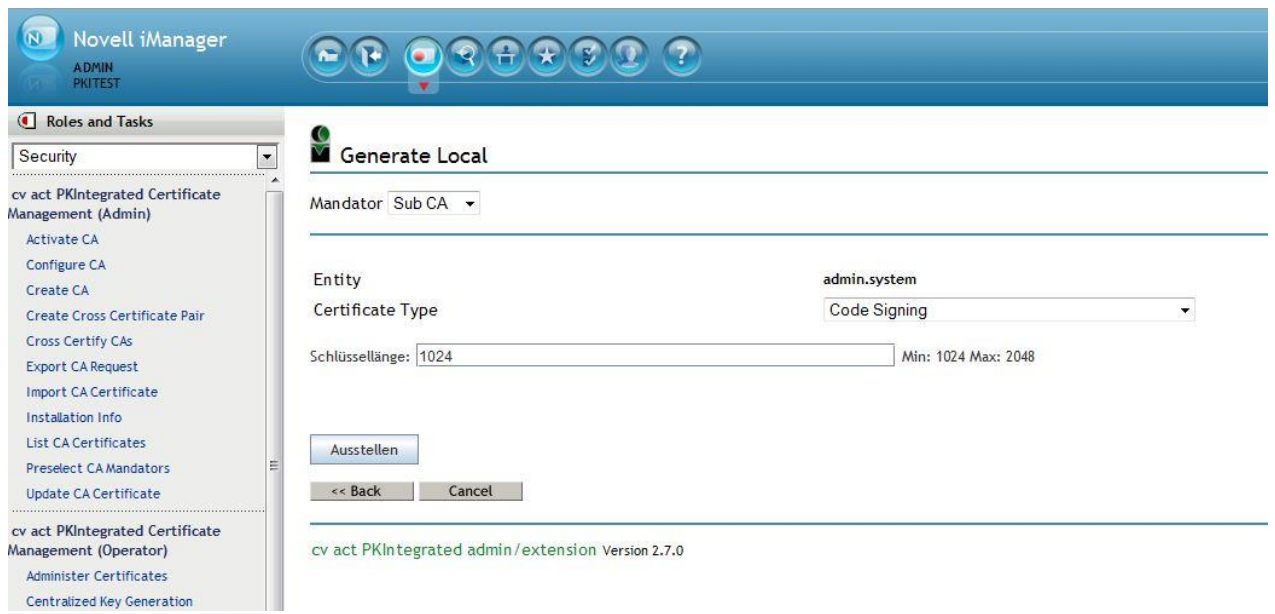

Figure 3.11: Local Key Generation

The passphrase of the PKCS#12 file should be down written immediately. Without the passphrase the PKCS#12 file is useless. Keep the passphrase in a secure place.

To copy the passphrase into the clipboard mark the text as usual and then press <Ctrl>-C. A context menu is not yet available.

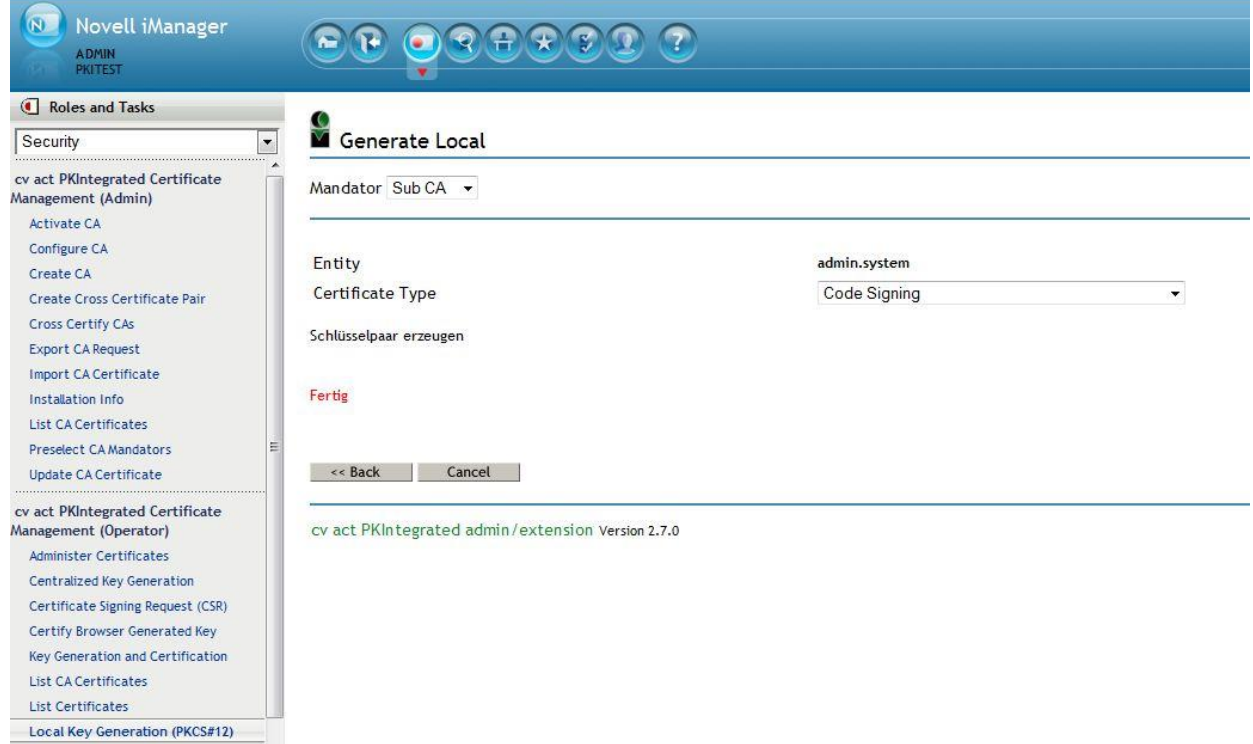

Figure 3.12: Local Key Generation succeeded

### <span id="page-38-0"></span>*2.2.6 Key Generation and Certification*

The task "Key Generation and Certification" starts with a selection of one of the four operator tasks in a clearly arranged dialog:

- Centralized Key Generation
- Certificate Signing Request (CSR)
- Certify Browser Generated Key
- Local Key Generation (PKCS#12)

This task accumulates all tasks which will generate new key pairs or certify new public keys.

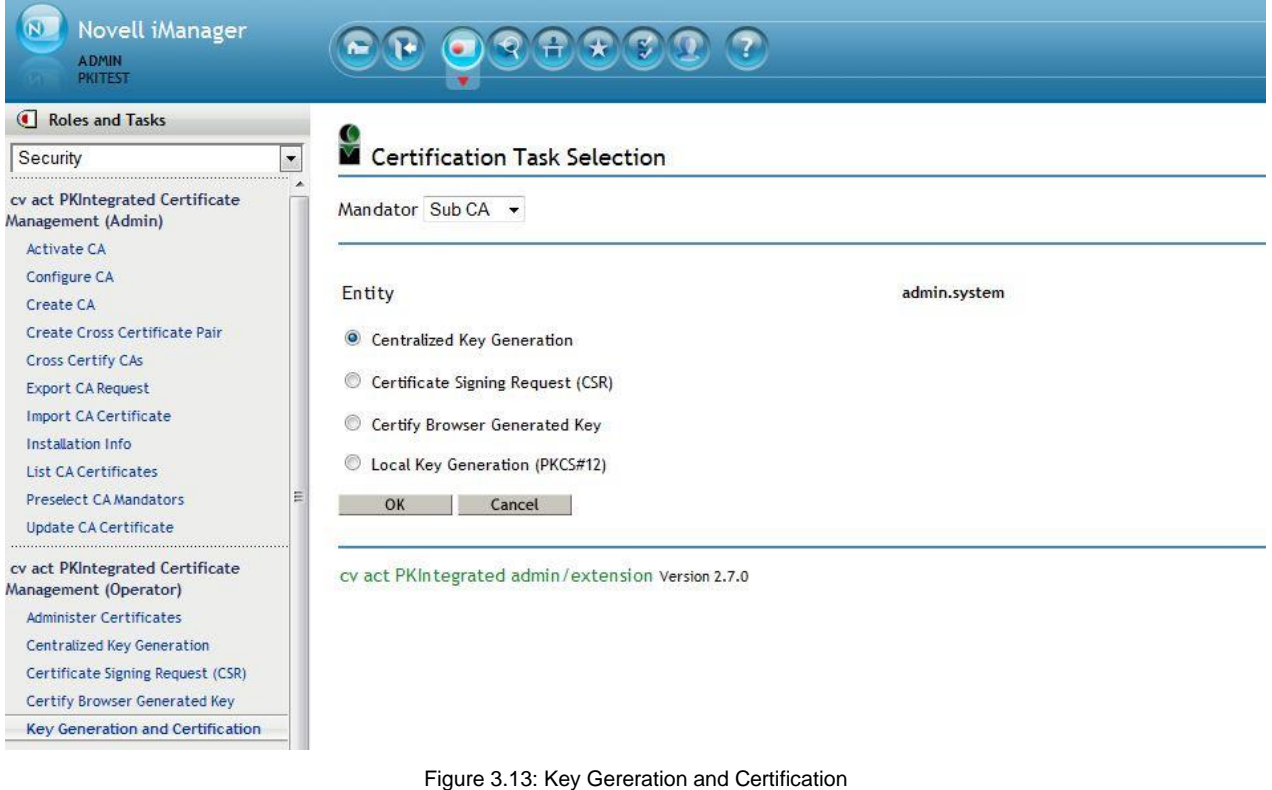

The system operator may decide which tasks will be shown for the different roles using the role based services.

### <span id="page-39-0"></span>*2.2.7 List Certificates*

This task lists certificates. An operator may select the certificates by different selection criteria and a user gets all his certificates shown.

Sorting can be down by clicking on a column header.

By clicking on the icon the details dialog opens. The details dialog allows to export the certificate, import the certificate into the browser or to download the private key.

| $(3)$ 1<br>Novell iManager<br><b>ADMIN</b><br><b>PKITEST</b>           | e                                                                                                    |                                             |                                  |                                            |                                                                          |  |  |  |
|------------------------------------------------------------------------|----------------------------------------------------------------------------------------------------|---------------------------------------------|----------------------------------|--------------------------------------------|--------------------------------------------------------------------------|--|--|--|
| Roles and Tasks<br>Security                                            | <b>List Certificates</b>                                                                                     |                                             |                                  |                                            |                                                                          |  |  |  |
| cv act PKIntegrated Certificate<br>Management (Admin)<br>Activate CA   | Mandator Sub CA -<br>$\frac{1}{2}$                                                                           | Issuer                                      | Serial Number                    |                                            | Validity                                                                 |  |  |  |
| Configure CA<br>Create CA                                              | Subject<br>$\left\vert \frac{\partial \mathbf{w}}{\partial \mathbf{r}}\right\vert _{2}$<br>CN=admin.O=system | CN=Sub CA 2010, OU=test dep, O=cryptovision | 2d95691f885d83c8c1544ac6746d222c | Type<br>Authentication - 1-Day Certificate | Fri Dec 10 10:08:51 CET 2010                                             |  |  |  |
| Create Cross Certificate Pair<br>Cross Certify CAs                     | $\sim$<br>CN=admin.O=system                                                                                  | CN=Sub CA 2010, OU=test dep, O=cryptovision | 0d5f7624d7e4032954f727ee933b5019 | Authentication                             | Fri Dec 09 10:03:57 CET 2011                                             |  |  |  |
| <b>Export CA Request</b><br>Import CA Certificate<br>Installation Info | $\frac{1}{2}$<br>CN=admin, O=system<br>cv act PKIntegrated admin/extension Version 2.7.0                     | CN=Sub CA 2010, OU=test dep, O=cryptovision | 54df8d312bef6b1971ea000e65fafa9c | Code Signing                               | Fri Dec 09 10:16:28 CET 2011<br>copyright 2003-2010 cv cryptovision GmbH |  |  |  |

Figure 3.14: Certificate List

No further actions are available. The following tasks allow updating the key or the certificate if needed. Or a certificate may be revoked.

### <span id="page-39-1"></span>*2.2.8 Renew Keys*

If keys should be renewed then use this task.

Select all certificates for which the key has to be renewed. New keys will be generated with the same certificate types the selected certificates had. The certificate type must be enabled for centralized key generation.

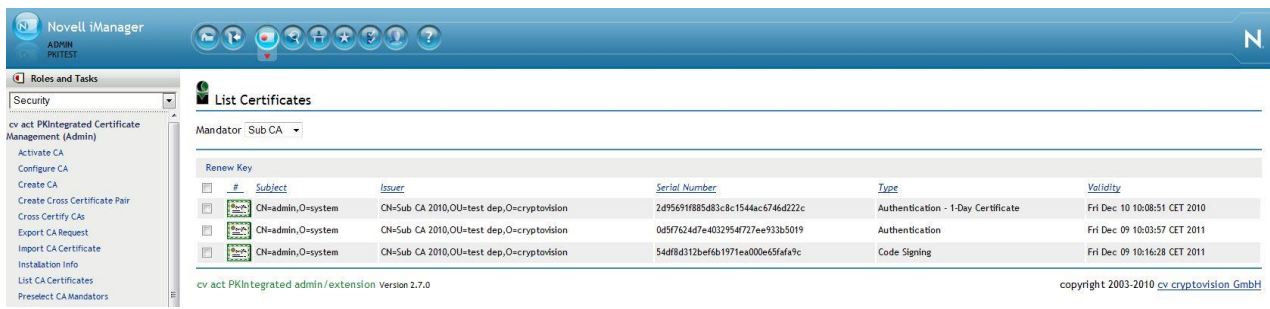

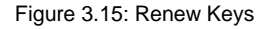

#### <span id="page-40-0"></span>*2.2.9 Renew Certificates*

This task allows renewing of the selected certificates.

Select all certificates for which the certificate has to be renewed. New certificates will be created with the same certificate types the selected certificates had. The attribute validNotBefore of each certificate will be used for the new certificate. The certificate type may be enabled for centralized key generation or request certificate.

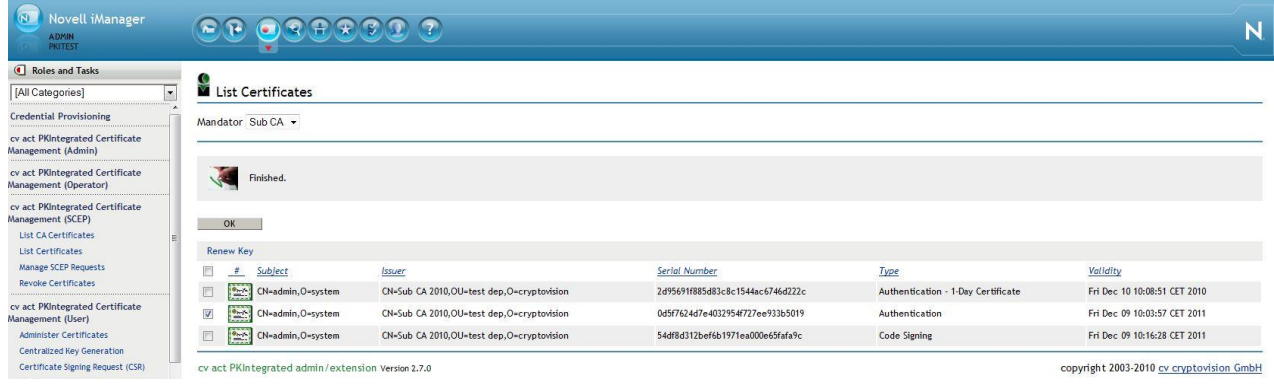

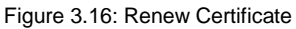

### <span id="page-40-1"></span>*2.2.10 Revoke Certificates*

To revoke certificates select this task.

The operator role allows suspending certificates too. The user role will not have this action.

Select all certificates that have to be revoked. Then go to the menu and open the 'Revoke' menu and select one of the reasons. If you can't specify a reason then select the 'Unspecified' entry.

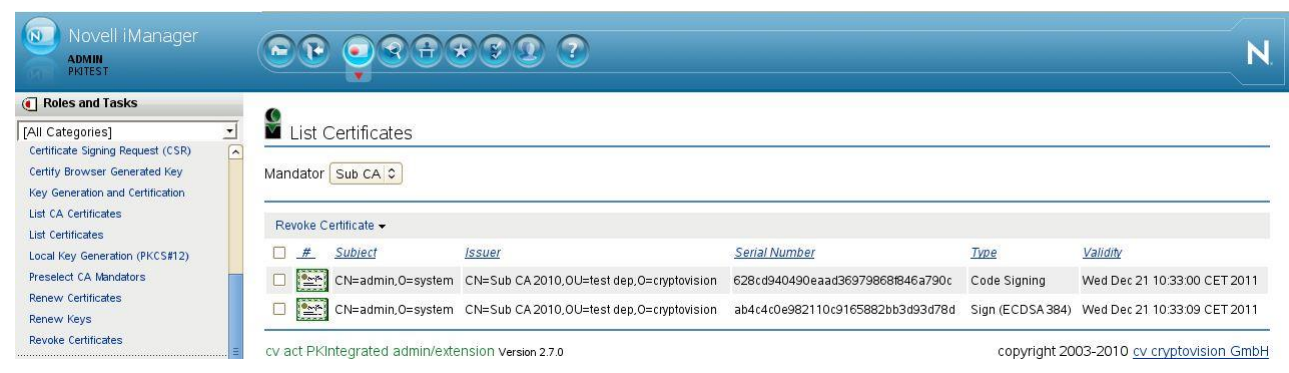

Figure 3.17: Revoke Certificates

The revocation task starts immediately and the actual state will be shown at the top of the window. If the revocation of a certificate fails, e.g. it is already revoked, a dialog is shown and you can decide to resume or to cancel the task.

When the task has finished press on the 'Okay' button and the list of certificates will be updated.

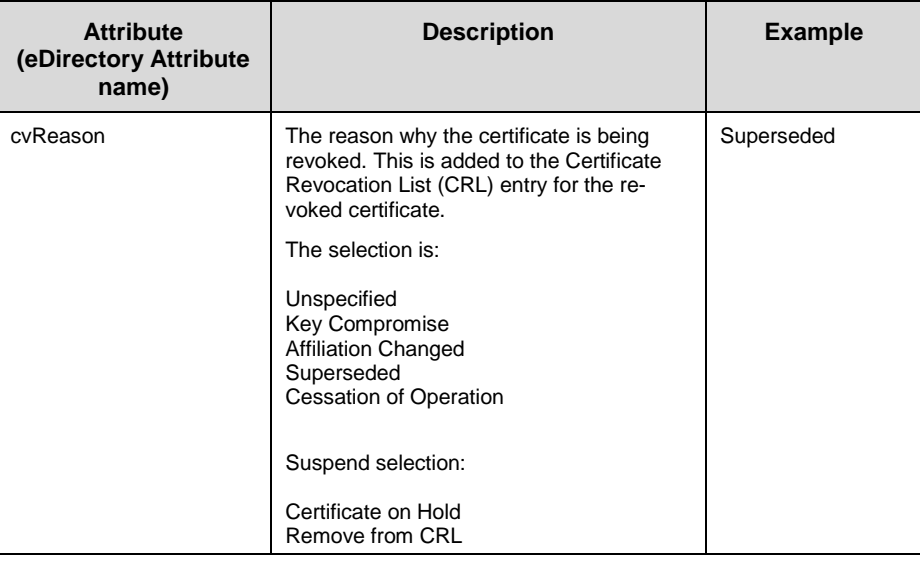

#### <span id="page-41-0"></span>*2.2.11 Suspend Certificates*

When a certificate has to be suspended the action is similar to the revocation task described above.

The certificates have to be selected as usual and then the action 'Certificate Hold' from the 'Suspend' menu has to be chosen. The selected certificates must not be revoked.

To remove certificates from the CRL select these certificate and choose the 'Remove from CRL' action of the 'Suspend' menu. This action fails on certificates that were revoked for some over reason.

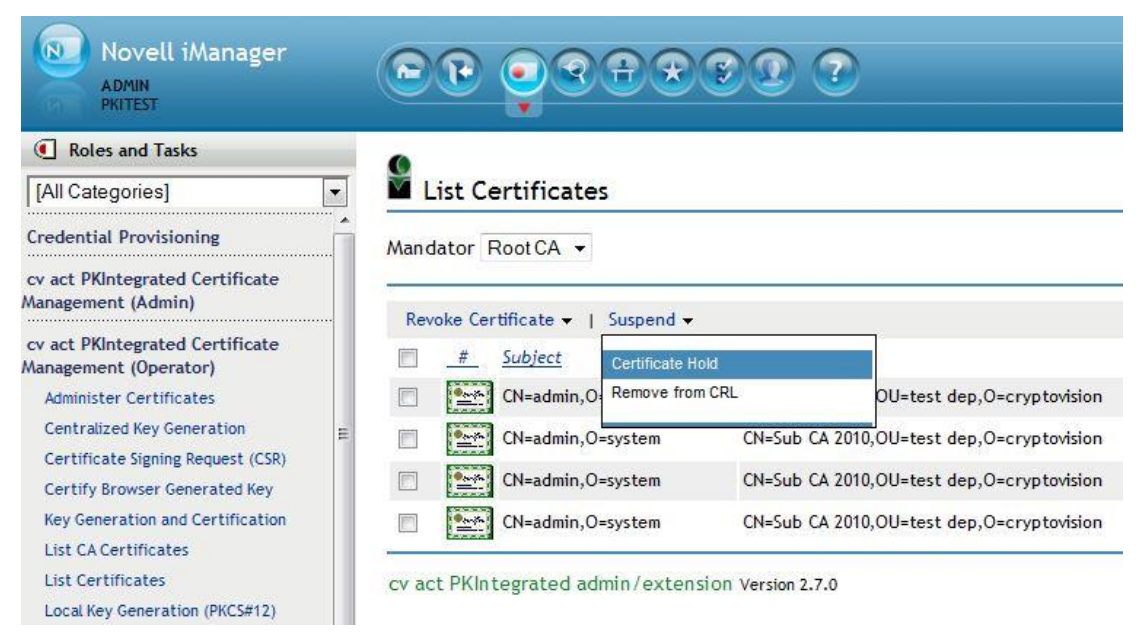

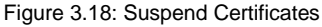

#### <span id="page-42-0"></span>*2.2.12 Administer Certificates*

This task offers all actions that are useful for certificate administration.

The 'Administer Certificates' task includes the following actions:

- Renew Certificate Renew the selected certificates
- Renew Key Create a certificate of the same type with a new - on the server generated - key
- Revoke Certificate Revoke selected certificates
- Suspend Certificate (if you are an operator) Suspends selected certificates or undo the action
- Export (if you are an operator) Exports the most important attributes from the repository

The last action, 'Export Certificate Information', is only available in this task and only visible for operators. The most important attributes from the repository entries of the selected certificates will be exported into a CSV file.

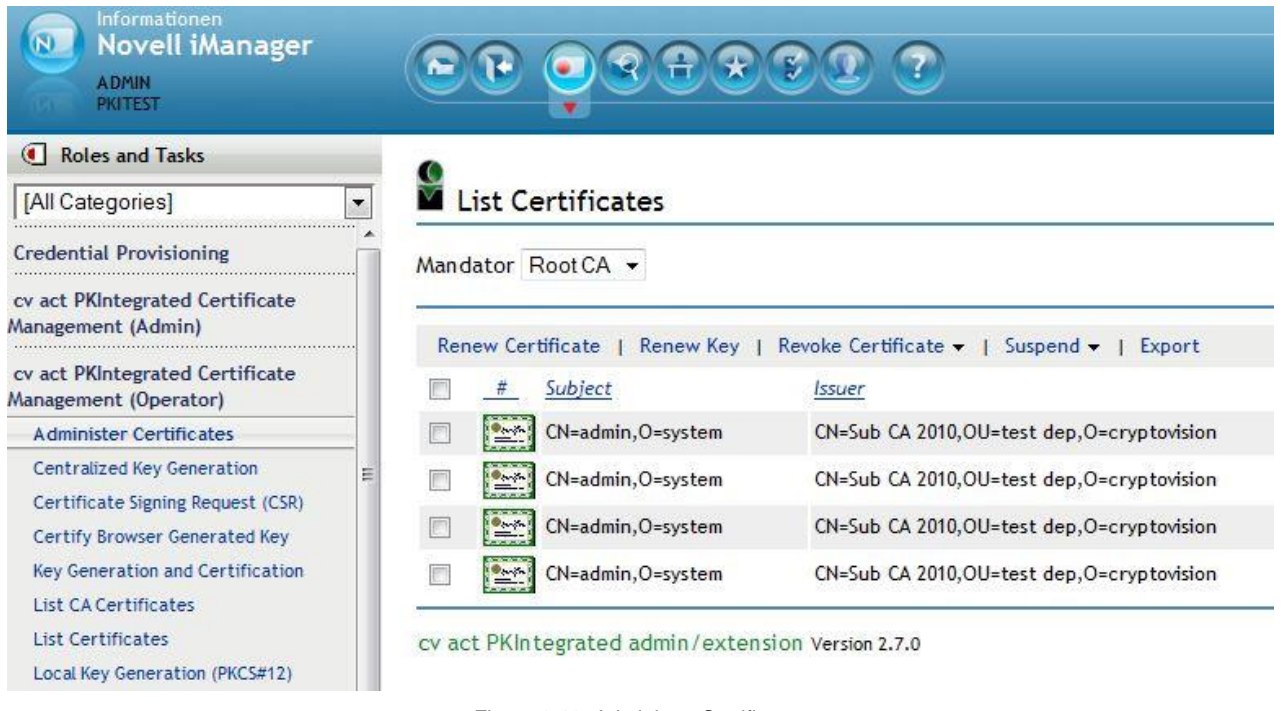

Figure 3.19: Administer Certificates

If an action has finished please press the 'Okay' button: The status of the certificate list will be updated.

### <span id="page-43-0"></span>**2.3 Overwrite Subject Name**

The generation of server certificates generally follows the same steps as with user certificates. By default, the context of an object in eDirectory is used as name of the owner of the certificate. cv act PKIntegrated provides a configuration option (set cvNameOverwriteAllowed) where the name of the owner has to be provided by a user or the operator during certificate creation. The following description is valid for certificate templates, for which this option is set. Most commonly this is the case for SSL, OCSP and SCEP certificates.

Create PKCS#12-Keyfile is the simplest way to create a server certificate. Other methods to request a certificate work as well, e.g. Certificate Signing Request (CSR).

To create a certificate with cvNameOverwriteAllowed set for the selected certificate type you have to notice the following:

- Select one of the following tasks:
	- o Centralized Key Generation
	- o Certificate Signing Request (CSR)
	- o Certify Browser Generated Key
	- o Local Key Generation (PKCS#12)
- Select the certificate type for which cvNameOverwriteAllowed is set.

On the page an additional input field appears:

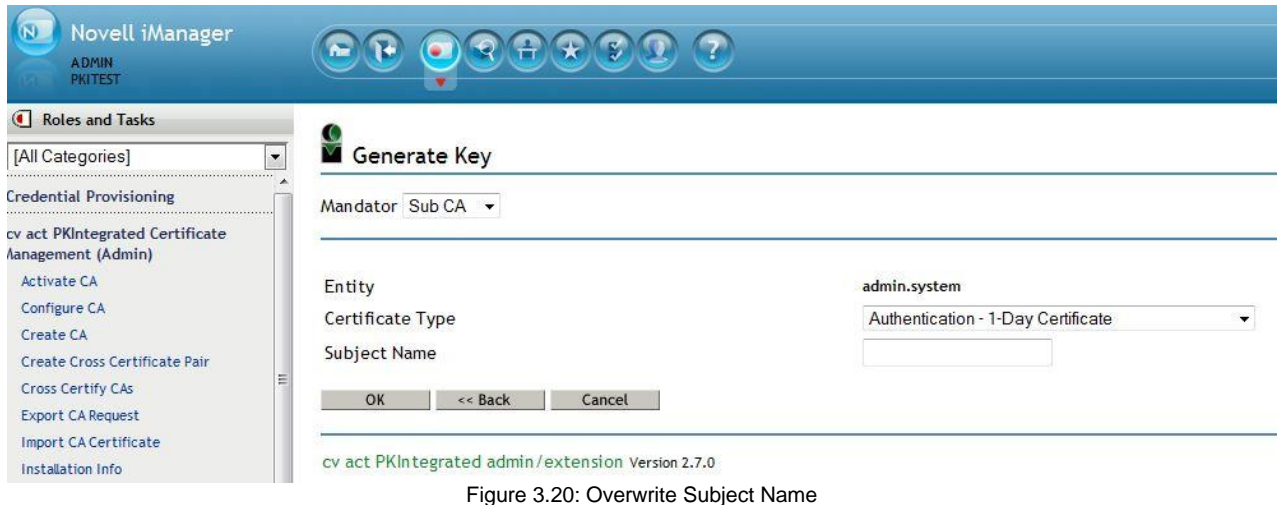

- Specify the subject name for the certificate cn=servername,o=organsation,c=country
- Start the task by clicking on the 'Okay' button.

# <span id="page-44-0"></span>**3 Information / Export Notice**

cv cryptovision gmbh Munscheidstr. 14 45886 Gelsenkirchen **Germany** 

Release: Mai 2011

#### **© Copyright cv cryptovision gmbh 2011**

All rights reserved. Copying, edition and translation without written consent above the legal frame of copyright are explicitly forbidden.

#### **Trademarks**

All software and hardware names mentioned in this book are in most cases registered trademarks and are liable to the legal regulations.

#### **Please note:**

The product delivered to you is subject to export control. For shipping outside the EU export permission is required. Please observe the legal regulations of the country that applies to your case.

### $cr$  ypto $\vee$  ision

# <span id="page-45-0"></span>**4 Glossary**

#### **ANSI**

Abbreviation for American National Standards Institute, (http://www.ansi.org).

#### **ASN.1**

Abbreviation for Abstract Syntax Notation One. ASN.1 is a widely used standard for the decryption of abstract objects. In encoding (rules describing how such objects are to be produced as a string) it is distinguished between Basic Encoding Rules (BER) and Distinguished Encoding Rules (DER).

#### **Asymmetric Cipher**

Encryption procedure employing two different keys (in contrast to symmetric cipher): One publicly known key - the public key - for data encryption and one key only known to the message receiver - the private key - for decryption.

#### **Authentication**

By authentication an entity, e.g. a user, proves its identity. Normally a user enters its user-name, which might be known publicly, and then it identifies itself by its password, which should be only known to itself. Authentication types include: authentication by knowledge (password), possession (cryptographic token), or biometric characteristics (fingerprint, etc.). The most elegant method is based on the use of so called digital signatures.

#### **Brute Force Attack**

An attack on a cryptographic algorithm, in which the entire key space is systematically searched.

#### **CA**

See Certification Authority.

#### **Certificate**

A digital certificate is an electronic document, which is connected to a public key. A trustworthy authority (like a CA) verifies that the key belongs to a certain person and has not been modified. The advantages of such procedures are that only the public key of the so called root instance of the PKI (and not of every participant) will be required for complete verification.

#### **Certification Authority (CA)**

A CA is a trustworthy agency whose task is to certify cryptographic keys (see Certificate). It is part of a PKI. Some details: A CA issues certificates. It confirms the accuracy of the data of the certificate by its signature. The data contains the name of the key bearer, a set of identifying attributes, its public key, its period of validity and the name of the CA. The CA must have a CRL, where it publishes revoked certificates, which might have invalid data or compromised secret data.

#### **Certificate Revocation List (CRL)**

A list of certificates which are no longer valid. CRLs are defined in the X.509-standard.

#### **Collision**

Occurs in a hash function, if two different messages lead to one and the same hash value. If no such collisions can be generated by a given function, this is defined as collision-resistant.

**45**

#### **CRL**

See Certificate Revocation List.

### $cr$  ypto $\vee$  ision

#### **Digital Signature**

The counterpart of a handwritten signature for documents in digital format; this is to provide security concerning the following questions:

- Authentication, i.e. confidence about the identity of the sender of the document
- Maintenance of the document's integrity
- Non-repudiation, i.e. the sender shall not be able to deny the signature generation

These features can be achieved by using asymmetric procedures. Pieces of information are generated by using private keys by which a third person, who knows the appropriate public key, can verify its correctness.

For popular public key procedures like RSA, protocols exist for employment in the scope of digital signatures. For DL-based procedures, ElGamal-type procedures have established themselves.

#### **ECC**

The use of elliptic curves in cryptography is called ECC (*Elliptic Curve Cryptography*). This class of procedures provides an attractive alternative for the probably most popular asymmetric procedure, the RSA algorithm. The basic mathematical problem is - similar to the DSA algorithm - the calculation of the discrete logarithm in finite sets. The set of the elements considered here is a set of points, which solve a certain mathematical equation, that is, an elliptic curve.

The decisive advantage of this procedure is the fact that the fast algorithms known so far for solving the DL problem in finite fields cannot be applied in this case. As for the DL problem only very general procedures exist, in the group of points on elliptic curves significantly shorter key and parameter lengths are sufficient without reducing the security. This is especially effective when used in situations with limited storage or computing capacity, as e.g. in smartcards or other small devices.

#### **Elliptic curves**

A mathematical construction, in which a part of the usual operations applies and which has been employed successfully in cryptography since 1985.

If the base field is GF(p) (p prime), an element (or point) of an elliptic curve (with the parameters A, B) is e.g. defined by a tuple  $(x,y)$ , which solves an equation of the following form:

 $y^2 = x^3 + Ax + B$ 

If the *finite fields* has characteristic 2, the equation has the following form:

 $y^2$  + xy = x<sup>3</sup> + Ax<sup>2</sup> + B

Elliptic curves can be defined over any field; but only curves over finite fields are used in cryptography. If the elliptic curve and field on which it is based meet certain conditions, the problem of discrete logarithms cannot be efficiently solved.

#### **Hash function**

A function which forms the fixed-size result (the hash value) from an arbitrary amount of data (which is the input). These functions are used to generate the electronic equivalent of a fingerprint. The key point is that it must be impossible to generate two entries which lead to the same hash value (so-called collisions) or even to generate a matching message for a defined hash value. Common hash functions are RIPEMD-160 and SHA-1, each having hash values with a length of 160 bit as well as the MD5, which is still often used today having a hash value length of 128 bit.

#### **PKCS**

Abbreviation for Public Key Cryptography Standard. It was issued and supported by RSA Laboratories and is a company standard meant to solve the difficult problem of product compatibility. The expression comprises a range of different documents, examples are PKCS#1 (for the RSA algorithm), PKCS#7 (for the formats used within cryptography) or PKCS#11 (for a generic interface to cryptographic tokens like e.g. smart cards).

#### **PKCS5 padding**

#### $cr$  vpto  $\setminus$ / ision

A padding scheme often used for block ciphers, where padding assures that the input text length is a multiple of the cipher's block size.

As an example, our CBC modus BlowFish implementation (block size is 8 byte) of the cvactLibCore would pad a 10 byte input text with 6 byte(0x06). Even if the input length is a multiple of 8 byte, padding is added. In this case, PKCS5 padding would add 8 byte(0x08). Therefore the output of the complete encryption is generally longer than the input.

#### **PKI**

See Public Key Infrastructure

#### **Private key**

This is the key only known to the person who generated a key pair. A private key is used in asymmetric ciphers for decryption or the generation of digital signatures.

#### **Pseudo random number**

Many cryptographic mechanisms require random numbers (e.g. in key generation). The problem, however, is that it is difficult to implement true random number generators in software. Therefore, so-called pseudo-random number generators are used, which then should be initialized with a real random element (the so-called seed).

#### **Public key**

This is the publicly known key in an asymmetric cipher which is used for encryption and verification of digital signatures.

#### **Public Key Infrastructure (PKI)**

The biggest problem in the employment of public key procedures is the authenticity of keys. This imposes the question of how to ensure that the key on hand is really the key belonging to the communication partner. A PKI is a combination of hardware and software components, policies, and different procedures. It is based primarily on so called certificates. These are keys of communication partners which have been certified by digital signatures of trustworthy authorities.

#### **Random numbers**

Many cryptographic algorithms or protocols require a random element, mostly in form of a random number, which is newly generated in each case. In these cases, the security of the procedure depends in part on the suitability of these random numbers. As the generation of real random numbers within computers still imposes a problem (a source for real random events can in fact only be gained by exact observation of physical events, which is not easy to realize for a software), so-called pseudo random numbers are used instead.

#### **Symmetric cipher**

Encryption procedure using the same key for enciphering and deciphering (or, in which these two keys can be simply derived from each other). One distinguishes between block ciphers processing plaintext in blocks of fixed length (mostly 64 or 128 bit) and stream ciphers working on the basis of single characters.

#### **X.509**

Standard for certificates, CRLs and authentication services. It is part of the X.500 standard of the ITU-T for realization of a worldwide distributed directory service.